# **Hybrid Piano**

# **HT-75/HT-75L**

取扱説明書

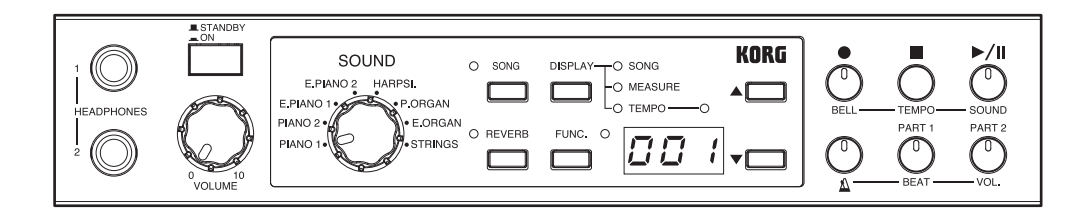

KORG

*for KHP-2500/2500L*

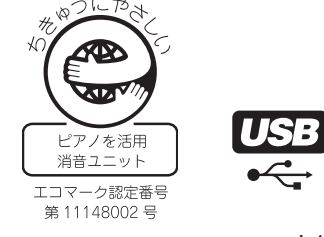

# 上のご注意

### ご使用になる前に必ずお読みください

ここに記載した注意事項は、製品を安全に正しくご使用いただき、 あなたや他の方々への危害や損害を未然に防ぐためのものです。 注意事項は誤った取り扱いで生じる危害や損害の大きさ、または 切迫の程度によって、内容を「警告」、「注意」の 2 つに分けてい ます。これらは、あなたや他の方々の安全や機器の保全に関わる 重要な内容ですので、よく理解した上で必ずお守りください。

火災・感電・人身障害の危険を防止するには

#### 図記号の例

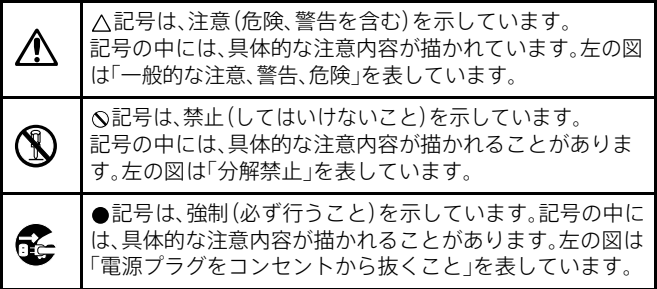

#### 以下の指示を守ってください

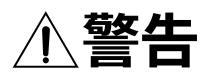

この注意事項を無視した取り扱いをすると、 死亡や重傷を負う可能性があります

- ・ AC アダプターの電源コードのプラグは、必ず AC100V の 電源コンセントに差し込む。
	- ・ ACアダプターの電源コードのプラグにほこりが付着して いる場合は、ほこりを拭き取る。 感電やショートの恐れがあります。
	- ・ 本製品はコンセントの近くに設置し、ACアダプターの電源 コードのプラグへ容易に手が届くようにする。
- ↑ 次のような場合には、直ちに電源を切って AC アダプターの 電源コードのプラグをコンセントから抜く。

○AC アダプター、電源コードやプラグが破損したとき ○異物が内部に入ったとき

○製品に異常や故障が生じたとき

修理が必要なときは、(株)消音ピアノサービスへ依頼して ください。

・ 本製品を分解したり改造したりしない。

修理、部品の交換などで、取扱説明書に書かれている以外の ことは絶対にしない。

・ ACアダプターのコードを無理に曲げたり、発熱する機器に 近づけない。また、ACアダプターのコードの上に重いもの を乗せない。

コードが破損し、感電や火災の原因になります。

・ 大音量や不快な程度の音量で長時間使用しない。

大音量で長時間使用すると、難聴になる可能性があります。 万一、聴力低下や耳鳴りを感じたら、専門の医師に相談して ください。

・ 本製品に異物(燃えやすいもの、硬貨、針金など)を入れな い。

・ 温度が極端に高い場所(直射日光の当たる場所、暖房機器の 近く、発熱する機器の上など)で使用や保管をしない。

- ・ 振動の多い場所で使用や保管をしない。
- ・ ホコリの多い場所で使用や保管をしない。
- ・風呂場、シャワー室で使用や保管をしない。
- ・ 雨天時の野外のように、湿気の多い場所や水滴のかかる場 (N) 所で、使用や保管をしない。
	- ・ 本製品の上に、花瓶のような液体が入ったものを置かない。 ・ 本製品に液体をこぼさない。

・濡れた手で本製品を使用しない。

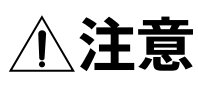

この注意事項を無視した取り扱いをすると、 傷害を負う可能性または物理的損害が発生する可能性があります

- $\blacksquare$ ・正常な通気が妨げられない所に設置して使用する。
	- ・ ラジオ、テレビ、電子機器などから十分に離して使用する。 ラジオやテレビ等に接近して使用すると、本製品が雑音を 受けて誤動作する場合があります。また、ラジオ、テレビ等 に雑音が入ることがあります。

本製品をテレビ等の横に設置すると、本製品の磁場によっ てテレビ等の故障の原因になることがあります。

- ・ 外装のお手入れは、乾いた柔らかい布を使って軽く拭く。
- ・電源コードをコンセントから抜き差しするときは、必ずプ ラグを持つ。

**こと ・長時間使用しないときは、電源コードをコンセントから抜く。** 

・ 付属の AC アダプターや電源コードは他の電気機器で使用 しない。

付属の AC アダプターや電源コードは本製品専用です。他の 機器では使用できません。

- ・ 指定のACアダプター以外は使用しない。
- ・ 他の電気機器の電源コードと一緒にタコ足配線をしない。 本製品の定格消費電力に合ったコンセントに接続してくだ さい。
- ・ スイッチやツマミなどに必要以上の力を加えない。 故障の原因になります。
- ・外装のお手入れに、ベンジンやシンナー系の液体、コンパウ ンド質、強燃性のポリッシャーを使用しない。
- ・ 不安定な場所に置かない。 本製品が落下してお客様がけがをしたり、本製品が破損す る恐れがあります。
- ・ 本製品の上に乗ったり、重いものをのせたりしない。 本製品が落下または損傷してお客様がけがをしたり、本製 品が破損したりする恐れがあります。

#### データについて

本製品の電源をオフにすると、パラメーターが工場出荷時の設定 に戻るものがあります。

操作ミス等により万一異常な動作をしたときに、メモリー内容が 消えてしまうことがあります。大切なデータは、あらかじめコン ピューター等へバックアップをしておいてください。データの消 失による損害については、当社は一切の責任を負いかねますので ご了承ください。

\* MIDI は社団法人音楽電子事業協会(AMEI)の登録商標です。 \*すべての製品名および会社名は、各社の商標または登録商標です。  $\Delta$ 

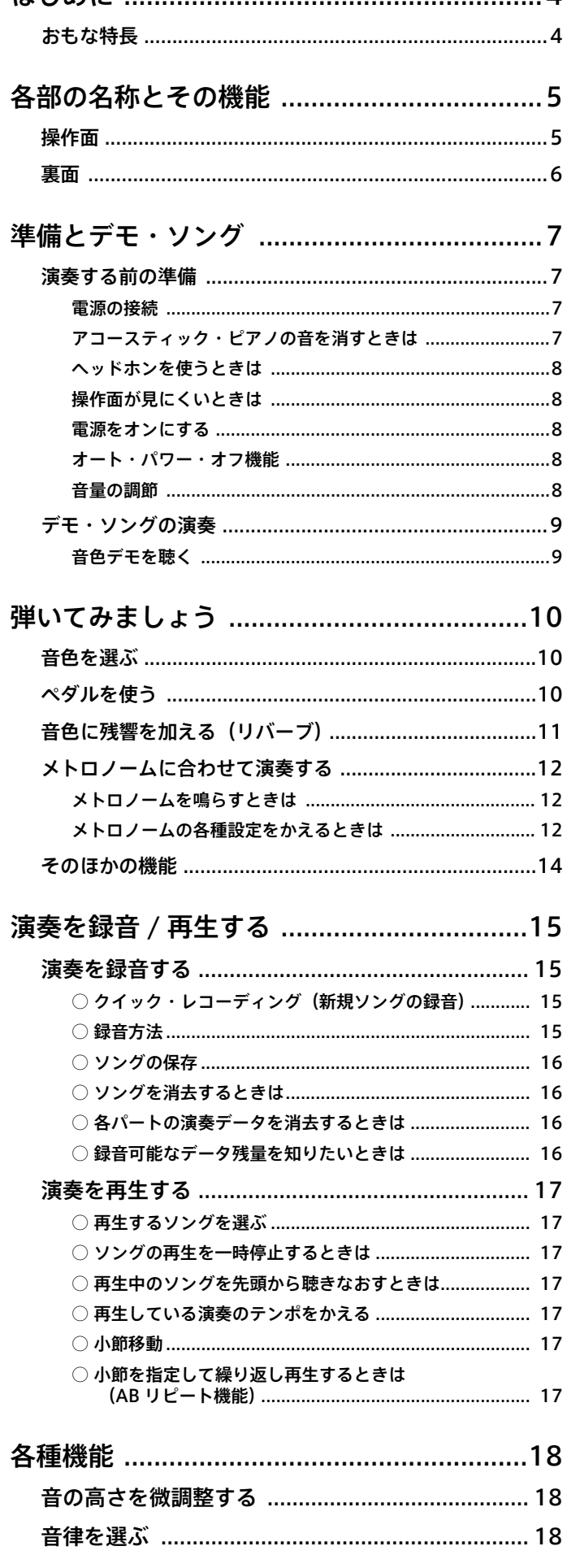

はじめに

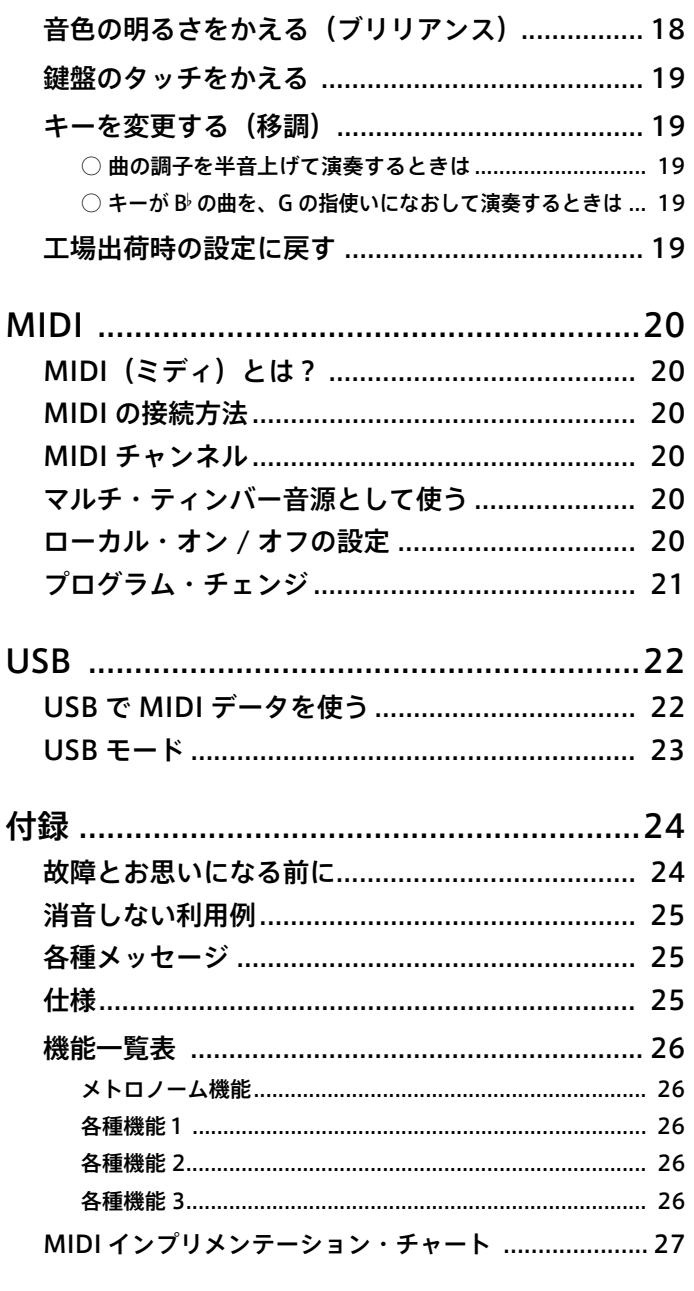

#### 取扱説明書の表記について

#### スイッチ類の表記

- 本体のスイッチ類は[ ]で括っています。 (☞p. ■■):参照ページを表します。
- : スピーカ付きモデルの機能です。
- ▲:使用時の注意を表します。
- MeMO:使用時のヒントなどの内容を表します。

#### 演奏を楽しむためのエチケット

音楽を楽しむときには、周囲への音の配慮も大切です。演奏する時間 によって、音量調節をしたり、ヘッドホンを使用しましょう。

# はじめに

### <span id="page-3-1"></span><span id="page-3-0"></span>おもな特長

#### $\frac{1}{2}$ 多彩な音色 (☞[p.10](#page-9-1))

ジャーマン・コンサート・ピアノ音色をはじめとした、コルグ独自の高品位な 8 種類の音色が選択できます。 また、ステレオ・サンプリング音源を搭載していますので、コンサート・グランド・ピアノの豊かな表現力 だけでなく、心地よい広がりのある音色が楽しめます。

#### $\widehat{a}$ 音色デモ 10 曲を収録  $\widehat{a}$

各音色の特長を生かしたデモ演奏を、合計 10 曲内蔵しています。

#### エフェクト機能 (☞[p.11](#page-10-0)[、p.18](#page-17-3))

音色ごとに 3 種類の深さを選択できる、豊かな響きを与えるリバーブと、音色の明るさを選択できるブリリ アンスの、2 つのエフェクトを搭載しています。

### $\sim$  ペダル効果 (☞[p.10](#page-9-2))

ピアノの 2 つのペダルを使うことで、消音中でも本機の音色にダンパー、ソフトの効果をかけることができ ます。

#### メトロノーム機能 はっぽん しょうしょう しゅうしょう しゅうしょく しゅっぱん (☞[p.12](#page-11-0))

拍子、テンポ、音量やメトロノーム音をかえることができ、さらにアクセント音にベル音を使用できるメト ロノームを内蔵しています。

#### ● タッチ・コントロール機能 (☞[p.19](#page-18-0))

ピアノで一番大切な伴盤を弾く強さによる音の強弱の度合いを、3 種類の中から選ぶことができます。

#### ● ピッチおよびキーの調節 (☞[p.18](#page-17-1)[、p.19](#page-18-1))

ピッチ・コントロール機能によりピッチ (音の高さ) の微調整をしたり、他の楽器や曲にキー(調)が合わ せられないとき、トランスポーズ機能により簡単にキーを変更(移調)して演奏することができます。

平均律の他に、2 種類の古典音律(ヴェルクマイスター、キルンベルガー)を選択することによって、古典 音楽などの再現も可能になります。

#### レコーダー機能 はっぽん しょうしょう しゅうしょう しょうしょう しゅんこうしょう しゅうしょう

自分の演奏をそのまま録音、再生できる 2 パートのレコーダーを内蔵しています。

オーディオ機器や他の MIDI 機器、コンピューターなどを接続できる LINE OUT、MIDI、USB 端子を装備し ています。

#### ● 音律 (☞[p.18](#page-17-2))

### $\ddot{\mathbf{g}}$ 続端子 (☞[p.6](#page-5-0)[、p.20](#page-19-0)[、p.22](#page-21-0))

# 各部の名称とその機能

### <span id="page-4-1"></span><span id="page-4-0"></span>操作面

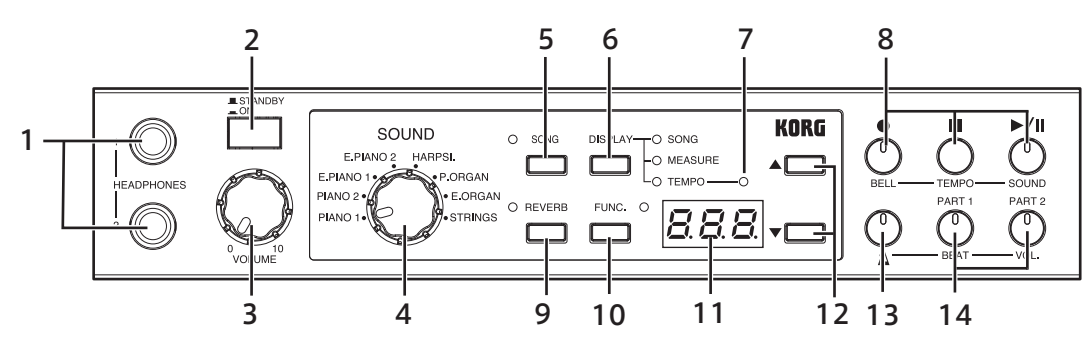

#### <span id="page-4-2"></span>1. ヘッドホン端子

標準プラグのヘッドホンを、2 つまで接続すること ができます。

■【 スピーカー付きモデルの場合、ヘッドホンのプラグ を差し込むと、スピーカーからは音が出ません。

#### 2. 電源スイッチ

電源のオン(マルチ・ディスプレイ点灯)とオフ (STAND BY)を切りかえます。押すたびにオン、オ フを繰り返します。

■ 本機はオフ (STAND BY) のときでも、多少の 待機電力を消費します。電源を完全に切るとき には、AC アダプターの電源コードをコンセン トから抜いてください。

#### 3.[VOLUME]ツマミ

音量ツマミです。ヘッドホン、ライン・アウト端子 から出る音量をコントロールします (☞[p.8\)](#page-7-4)。

日 スピーカー付きモデルの場合、スピーカーから出力 される音量もコントロールします。

4. [SOUND (音色)] セレクター 音色を8音色から選択します(☞[p.10\)](#page-9-1)。

### 5.[SONG]スイッチ、LED 再生、録音するソングを選択するときに使用しま

す。ま た、音 色 紹 介 の デ モ 演 奏 を 聴 く と き に、 [REVERB]スイッチと一緒に使用します(☞[p.9](#page-8-1))。

#### 6.[DISPLAY]スイッチ、LED

スイッチを押して、マルチ・ディスプレイに表示さ れる内容を切りかえます。 表示されている内容にあわせて、スイッチ横の LED が点灯します。 各種設定を行うファンクション・モードのときは、こ れを押すことで設定項目を切りかえます(☞[p.26\)](#page-25-0)。

#### 7. テンポ LED

ソングの再生中や、録音中にテンポに合わせて点滅 します。

#### 8. レコーダー・セクション

演奏の録音/ 再生、一時停止などをします(☞[p.15\)](#page-14-1)。 「 $\Delta$ ] スイッチが点滅しているときは、ベル音、テ ンポやメトロノーム音色を設定するスイッチにな ります (☞[p.12](#page-11-0))。

#### 9.[REVERB]スイッチ、LED

音に残響を加える設定をするときに使用します  $(mp.11)$  $(mp.11)$  $(mp.11)$ 。 また、音色紹介のデモ演奏を聴くときに、[SONG] スイッチと一緒に使用します(☞[p.9\)](#page-8-1)。

#### 10.[FUNC.]スイッチ、LED

ソングの保存、消去、音律や MIDI などの各種設定 を 行 う フ ァ ン ク シ ョ ン · モ ー ド に 入 り ま す  $(mp.26)$  $(mp.26)$ 

#### <span id="page-5-1"></span>11.マルチ・ディスプレイ

[DISPLAY]スイッチの LED の点灯に合わせて、メ トロノ-ム、レコ-ダ-のテンポや録音したソング の番号、小節番号などを表示します。

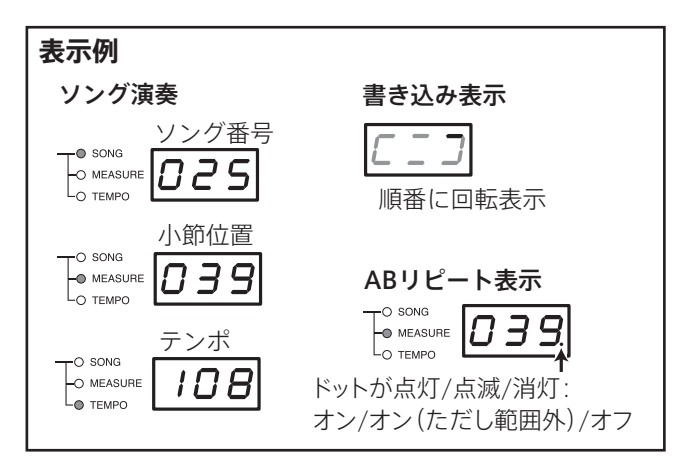

#### 12.[▲]、[▼]スイッチ

メトロノ-ム、レコ-ダ-のテンポの値調整、各種設 定の選択などに使用します。

#### 13.「△】スイッチ

メトロノ-ムのスタ-ト / ストップをします。長押 しすると、メトロノームの各種設定をすることがで きます(☞[p.12](#page-11-2))。

#### 14. [PART 1]、[PART 2] スイッチ

録音、再生時のパートの選択に使用します  $(mp.15)$  $(mp.15)$  $(mp.15)$ 「All スイッチが点滅しているときは、メトロノー ム音量や拍子を設定するスイッチになります。

<span id="page-5-0"></span>裏面

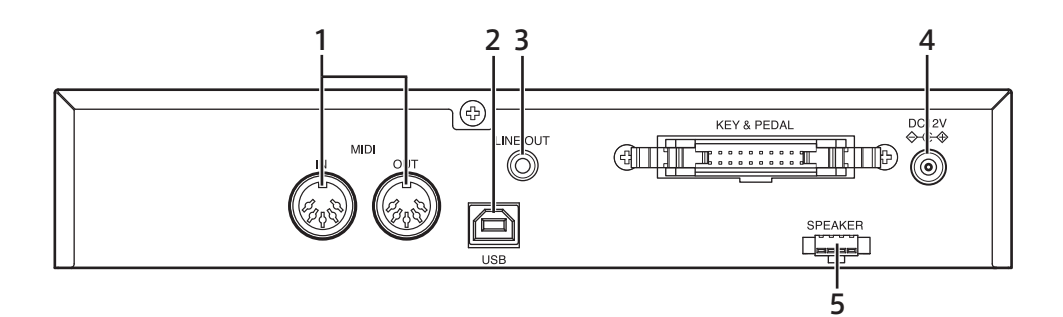

#### 1. MIDI 端子

シンセサイザー、シーケンサー、リズム・マシーン などの MIDI 機器と接続し、情報を交換するための 端子です(☞[p.20\)](#page-19-0)。

#### IN

MIDI 情報を受信します。本機をコントロールする 外部 MIDI 機器の MIDI OUT と接続します。

#### **OUT**

MIDI 情報を送信します。本機からコントロールす る外部 MIDI 機器の MIDI IN と接続します。

#### 2. USB 端子

コンピューターなどと USB ケーブルで直接接続し、 データのやりとりをするための端子です(☞[p.22](#page-21-0))。

- 3. LINE OUT (ライン・アウト) 端子 アンプ付きスピーカーなどのインプット端子につ ないで音を出したり、録音機器などにつなぐときに 使用する端子です。ステレオ・ミニ・プラグのケー ブルを使用します。
	- ▲ 各接続は必ず電源をオフの状態で行ってください。 不注意な操作を行うと、本機や接続した機器などを 破損したり、誤動作を起こす原因となりますので十 分に注意してください。
	- 接続するケーブルは別売品です。接続する機器に合 わせて市販品をお求めください。

#### 4. DC12V 端子 付属の AC アダプターを接続します(☞[p.7\)](#page-6-2)。

5. SPEAKER (スピーカー) 端子:  $f(f)$ (HT-75L のみ) 専用スピーカーを接続する端子です。

# 準備とデモ・ソング

### <span id="page-6-1"></span><span id="page-6-0"></span>演奏する前の準備

#### <span id="page-6-2"></span>電源の接続

- 1. 本機の電源がオフになっていることを確認します。
- 2. 付属の AC アダプターに AC アダプター用電源コードを取付け、DC プラグを本体の DC12V 端子 に接続します。

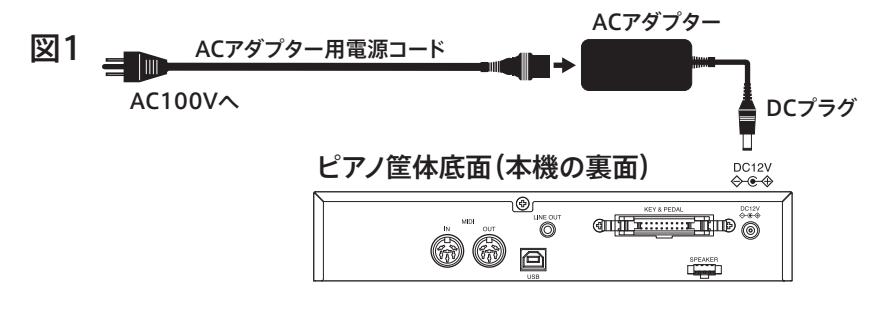

- **▲ AC アダプターは必ず付属のものをお使いください。他の AC アダプターを使用した場合、故障などの原因** となります。
- 3. AC アダプター用電源コードのプラグには、アース端子が付 いています。感電と機器の損傷を防ぐために、アース接続を 確実に行って、コンセントに接続します。
- **2** 電源は必ず AC100V を使用してください。
- 接地極付きコンセントに接続する場合 (図 2)

接地極付きコンセントにACアダプター用電源コードのプラグ をそのまま差し込んでください。

アース端子付きコンセントに接続する場合 (図 3) ACアダプター用電源コードのプラグに、2P-3P変換器を取り 付けます。そして、コンセントのアース端子にアース線を接続 し、2P-3P 変換器のプラグを差し込みます。

■ アース接続は、コンセントにプラグを差し込む前に行ってくださ い。また、アース接続を外すときは、コンセントからプラグを抜 いてから行ってください。

2P-3P 変換器のアース線のU 字端子にカバーが付いている場 合は、カバーをはずしてください。

#### <span id="page-6-3"></span>アコースティック・ピアノの音を消すときは

図4のようにピアノ底面の消音ユニットのレバーを手前に引き、 下げてロックします。レバーを元に戻すと、通常のアコース ティック・ピアノの演奏ができます。

■ 演奏中に、このレバーの操作をしないでください。

本機は消音の有無に関わらず、すべての機能を使うことができます。 消音しない場合の利用例は[、25 ページ「消音しない利用例」を](#page-24-0)ご覧 ください。

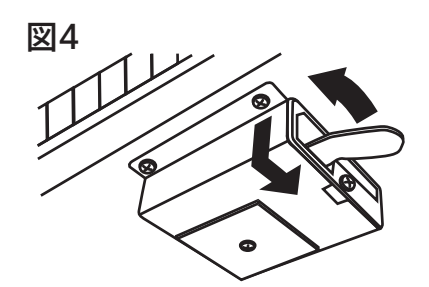

▲ 消音していても和音を強く弾いた場合は、アコースティック・ピアノの音が漏れることがあります。

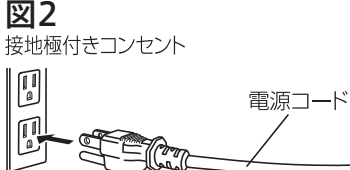

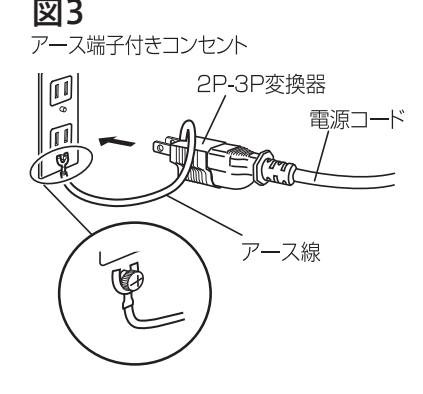

#### <span id="page-7-0"></span>ヘッドホンを使うときは

音源ユニットの前面にあるヘッドホン端子 [\(5 ページ](#page-4-2)) に、ステレオ・ヘッドホンのプラグを差し込みます。 ヘッドホン端子は 2 つありますので、2 人で演奏を楽しむことができます。

■そスピーカー付きモデルの場合、ヘッドホンを差し込むと本機の付属スピーカーからは音が出なくなります。夜 間などの周囲へ伝わる音量が気になるときなどに、ヘッドホンをお使いください。

▲「ミニ→標準」の変換プラグのついたヘッドホンをご使用の場合、プラグの抜き差しは変換プラグを持って 行ってください。

■ ヘッドホンを使用する際は、耳の保護のために大きな音量で長い時間聴かないでください。

#### <span id="page-7-1"></span>操作面が見にくいときは

本体の左右横に固定ネジと固定ボルトがついています。 固定ネジと固定ボルトを緩めると、本体の取り付け角度が変更でき、 使い易い角度に調整することができます。

▲ 角度を調整した後は、緩めた固定ネジと固定ボルト必ず締めてください。

#### <span id="page-7-2"></span>電源をオンにする

電源スイッチを押してオンにします。 マルチ・ディスプレイが点灯します。 オフにするときは、もう一度電源スイッチを押します。 マルチ・ディスプレイが消灯します。

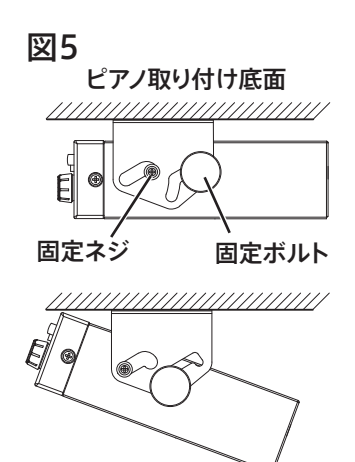

▲ 電源をオフにすると、記憶できる設定以外はすべて工場出荷時の設定に 戻ります。ただし、レコーダー機能で録音した本体メモリー内の演奏データは消えません。

### <span id="page-7-3"></span>オート・パワー・オフ機能

30分以上伴盤を弾かない場合や、本体のツマミ([VOLUME]ツマミを除く)やスイッチを操作しない 場合、自動的に本機の電源がオフになる機能です。この機能の有効、無効は以下の手順で切り替えるこ とができます。

- 1.[SONG]スイッチの LED が消灯しているときに、[FUNC.]スイッチを押します。 [FUNC.]スイッチの LED が点灯します。
- 2. マルチ・ディスプレイに "Por" と表示されるまで、[DISPLAY]スイッチを何度か押します。 スイッチを離すとマルチ・ディスプレイに現在の設定(工場出荷時は oFF: 無効)が表示されます。
- 3. [▲]、[▼] スイッチで有効 (on)、無効 (oFF) を設定してください。
- 4. 設定を終了するときは、もう一度「FUNC.] スイッチを押します。 設定を記憶後、[FUNC.]スイッチの LED が消灯します。
- **▲ この機能が有効 (on) の場合は電源スイッチがオンの状態のまま自動的に電源が切れます。再度電源を入れ** る時は、電源スイッチを押してオフの状態にして、再び電源スイッチを押しなおして電源を入れてください。
- mmg この設定は、電源をオフにしても本機内に記憶されます。設定を変更したときは、[FUNC.]スイッチを押して設 定を終了した時点で、マルチ・ディスプレイが書き込み表示になり、新たな設定が自動的に記憶されます。
- 書き込み表示中に本機の電源をオフにすると、記憶している設定やソング・データなどを破損する場合があります。

#### <span id="page-7-4"></span>音量の調節

[VOLUME]ツマミを回して音量を調整します(図 6 参照)。 ヘッドホン端子とアウト・プット端子から出力される音量をコントロール します。音量を小さくするときは左側へ、大きくするときは右側へツマミ を回します。

スピーカー付きモデルの場合、スピーカーから出力される音量もコントロー ルします。また、音量を最大にすると、音色によってはスピーカーから出る 音が歪む場合があります。

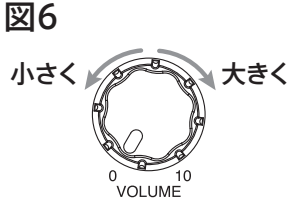

### <span id="page-8-0"></span>デモ・ソングの演奏

本機には、高品位な 8 種類の音色を使った音色デモが 10 曲入っています。

#### <span id="page-8-1"></span>音色デモを聴く

#### 音色デモ一覧

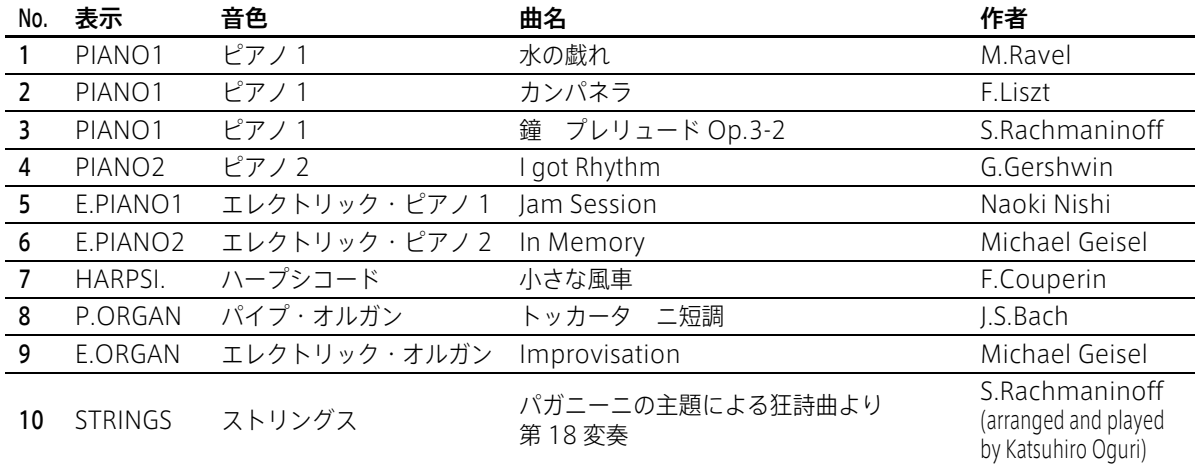

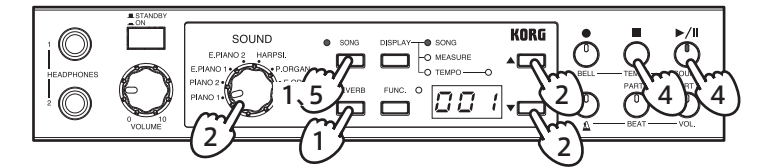

- 1.[SONG]スイッチと、[REVERB]スイッチを同時に押します。 [SONG]スイッチの LED が点滅します。
- 2. 音色デモ一覧から聴きたい曲を[SOUND]セレクターで選ぶと、選んだデモ曲の演奏を開始します。 曲を選ばないまま約 3 秒経過すると、音色デモの No.1 から順番に演奏を開始します。音色デモの No.10 の演奏が終わると、再び音色デモの No.1 に戻り演奏を続けます。

**2 音色デモの No.2 と No.3 を選択するときは、[SOUND] セレクターをピアノ 1 にした後に「▲]、「▼** スイッチで選択してください。

- 3. 選んだ音色デモの演奏が終わると、次の曲へ順番に連続して演奏されます。
- 4. 演奏中は[▶/Ⅱ]スイッチを押すたびに、再生(スイッチが点灯)、一時停止(スイッチが点滅) にかわります。[■]スイッチを押すと演奏が停止して、演奏していた曲の先頭に戻ります。
- 5. デモ演奏を終了するときは、[SONG]スイッチを押します。 [SONG]スイッチの LED が消灯して演奏が止まります。
- 他の音色デモに切りかえるときは、「SOUND]セレクターでデモ曲を切りかえてください。 たとえば、音色デモのNo.1を演奏中にNo.10に切りかえるときは、「SOUND]セレクターでス トリングスを選んでください。音色デモの演奏は、No.10 に切りかわり順番に演奏を続けます。ま た、「▲]、「▼]スイッチで曲を選択することもできます。なお、このとき「SOUND]セレクター の選択位置は無視されます。
- **2** 選択操作後演奏は自動的にスタート([▶/Ⅱ] スイッチ点灯)します。
- ▲ 音色デモの演奏中に鍵盤を弾いてその音を出すことはできますが、音色をかえることはできません。
- 音色デモの演奏中はリバーブの設定をかえることはできません。
- 音色デモのテンポはかえることができません。

## 弾いてみましょう

### <span id="page-9-1"></span><span id="page-9-0"></span>音色を選ぶ

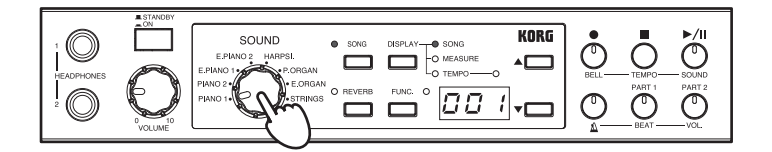

○ [SOUND] セレクターを回して、音色を選びます。

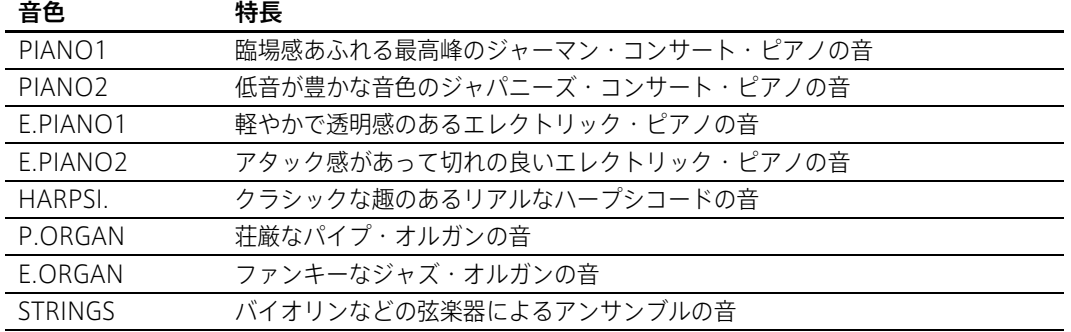

### <span id="page-9-2"></span>ペダルを使う

本機の音色にダンパー、ソフトの 2 種類の機能を使うことができます。 アコースティック・ピアノ本体のペダルを使って、演奏をより効果的に表現することができます。

#### ダンパー・ペダル

ペダルを踏んでいる間は音が長く伸び、余韻のある豊かな響きになります。ペダルを踏み込む深さ でダンパーのかかり具合を変化させることができます(ハーフ・ペダル効果)。

#### ソフト・ペダル

ペダルを踏んでいる間は、音が柔らかくおとなしい感じになります。ペダルを踏み込む深さで音の やわらかさを変化させることができます(ハーフ・ペダル効果)。

### <span id="page-10-0"></span>音色に残響を加える(リバーブ)

音に残響と深みを加え、コンサート・ホールで演奏しているような、臨場感のあるサウンドにします。 これをリバーブ効果といいます。

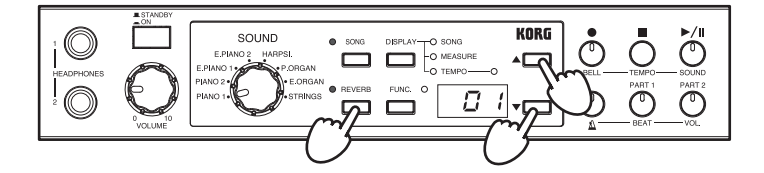

○「REVERB]スイッチを押すたびにオン(点灯)、オフ(消灯)を繰り返します。 オン、オフを変更したときは、マルチ・ディスプレイが書き込み表示(☞[p.6\)](#page-5-1)になり、オン、ま たはオフが自動的に記憶されます。

書き込み表示中に本機の電源をオフにすると、記憶している設定やソング・データなどを破損する場合 があります。

■ 書き込み表示中に音色を切りかえたり、スイッチを押すなどの操作を行わないでください。

#### リバーブの深さの設定をかえる

- 1. [REVERB] スイッチを約1秒長押しします。 このとき「REVERB]スイッチの LED が点滅します。
- 2.[▲]、[▼]スイッチを押して、リバーブの深さを選びます。このとき、設定がマルチ・ディスプ レイに表示されます。 表示は "01"、"02","03"(浅い、標準、深い)になります。

3. 設定が終わったら、[REVERB]スイッチを押して、ディスプレイを元の表示に戻します。 設定を変更したときは、マルチ・ディスプレイが書き込み表示 (☞[p.6\)](#page-5-1) になり、設定を記憶後、 [SOUND]セレクターで選択している音色のリバーブのオン、オフに合わせて、[REVERB]スイッ チの LED が点灯、または消灯します。

▲ 書き込み表示中に本機の電源をオフにすると、記憶している設定やソング・データなどを破損する場合 があります。

▲ 設定の変更を書き込む前に、音色を切りかえたり本機の電源をオフにすると、リバーブの深さは元の設 定に戻ります。

リバーブのオン、オフや深さは音色ごとに設定することができます。工場出荷時には、音色ごとに推 奨する設定になっています。

MeMOピアノ 1 の音色では、アコースティック・ピアノの弦の響きをシミュレートしているため、リバーブをオフ にしても、わずかにリバーブ効果が残ります。

### <span id="page-11-0"></span>メトロノームに合わせて演奏する

テンポに合わせて演奏するときは、メトロノームを使うと便利です。

#### <span id="page-11-1"></span>メトロノームを鳴らすときは

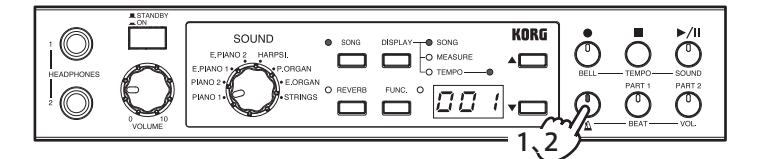

- 1. 「△] スイッチを押します。 「△1】スイッチが点灯します。
- 2. メトロノームを停止するときは、もう一度 [ △ ] スイッチを押します。 「△17スイッチが消灯します。

#### <span id="page-11-2"></span>メトロノームの各種設定をかえるときは

- **MMO** ここでの設定(テンポと拍子は除く)は、電源をオフにしても本機内に記憶することができます。 設定を変更したときは、「△】スイッチを押してメトロノーム設定を終了した時点でマルチ・ディスプレイ が書き込み表示 (☞[p.6](#page-5-1)) になり、新たな設定が自動的に記憶されます。
- ▲ 書き込み表示中に本機の電源をオフにすると、記憶している設定やソング・データなどを破損する場合があ ります。

#### テンポをかえる

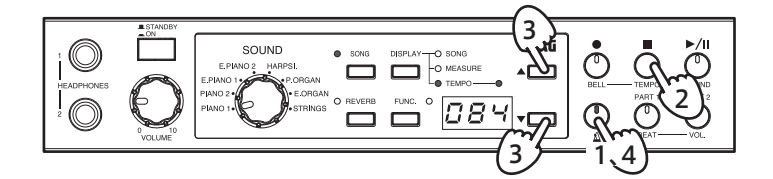

- 1.「△】スイッチを 1 秒以上長押しします。 [A] スイッチが点滅します。
- 2.[DISPLAY]スイッチの TEMPO LED が点灯し、マルチ・ディスプレイにテンポが表示されます。 TEMPO LED が点灯していないときは、[TEMPO(■)]スイッチを押します。
- 3. [▲]、[▼] スイッチで、テンポを設定してください。 スイッチを押している間は、連続して値がかわります。[▲]、[▼]スイッチを同時に押すと、電 源オン時のテンポに戻ります。 設定できる範囲は、  $= 4 \sim 250$ です。
- 4. 設定が終わったら、もう一度 [△] スイッチを押します。 設定に入る前の状態に合わせて、「△】スイッチが消灯または点灯します。

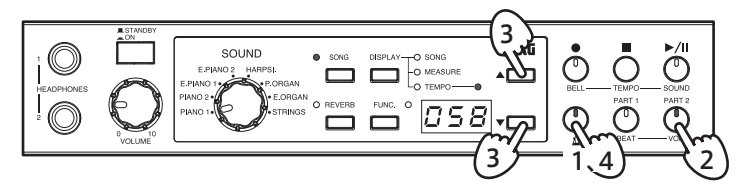

- 1. [△] スイッチを 1 秒以上長押しします。 [ $\Delta$ ] スイッチが点滅します。
- 2. [VOL. (PART 2)] スイッチを押します。 [VOL.(PART 2)]スイッチが点灯し、マルチ・ディスプレイに音量が表示されます。
- 3. [▲]、[▼] スイッチで、メトロノームの音量を調整してください。 スイッチを押している間は、連続して値がかわります。 設定できる範囲は、0 ~ 127 です。
- 4. 調整が終わったら、もう一度「△ヿ スイッチを押します。 設定を記憶後、入る前の状態に合わせて、[△] スイッチが消灯または点灯します。

#### 拍子をかえる

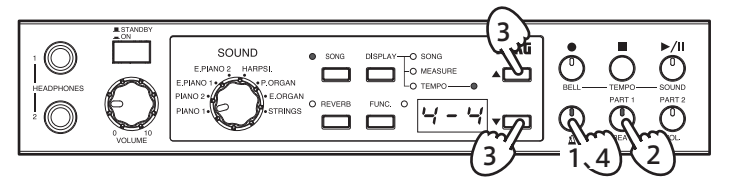

- 1.「△〕スイッチを 1 秒以上長押しします。 「△17スイッチが点滅します。
- 2. [BEAT (PART 1)] スイッチを押します。 [BEAT(PART 1)]スイッチが点灯し、マルチ・ディスプレイに拍子が表示されます。
- 3. [▲]、[▼] スイッチで、拍子を設定してください。

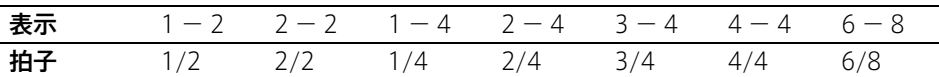

4. 設定が終わったら、もう一度「△ヿ スイッチを押します。 設定に入る前の状態に合わせて、「△】スイッチが消灯または点灯します。

#### アクセントの音をかえる

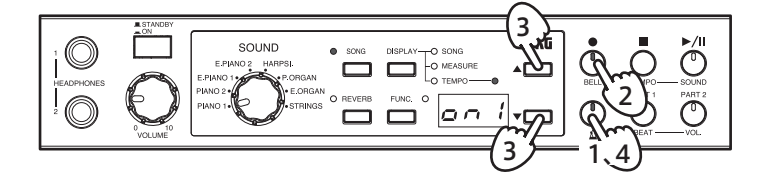

- 1. [△] スイッチを 1 秒以上長押しします。 「△17 スイッチが点滅します。
- 2. [BELL (●)] スイッチを押します。 [BELL(●)]スイッチが点灯し、マルチ・ディスプレイにアクセント音が表示されます。

3. [▲]、[▼] スイッチで、アクセント音を設定してください。

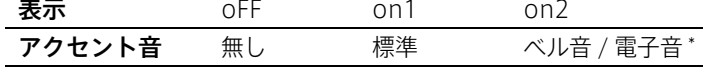

- \* [14 ページ「メトロノームの音をかえる」](#page-13-1)で振り子音を選んだときはベル音が、デジタル音を選 んだときは電子音になります。
- 4. 設定が終わったら、もう一度「△】スイッチを押します。 設定を記憶後、入る前の状態に合わせて、「△】スイッチが消灯または点灯します。

#### <span id="page-13-1"></span>メトロノームの音をかえる

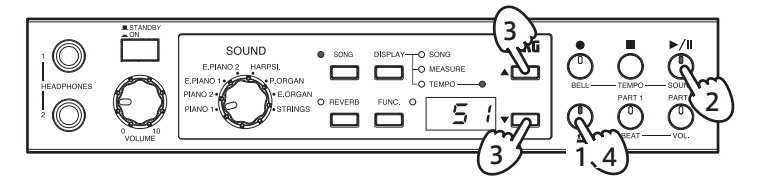

- 1. [△] スイッチを 1 秒以上長押しします。 「△17スイッチが点滅します。
- 2. [SOUND (▶/ll)] スイッチを押します。 [SOUND( )]スイッチが点灯し、マルチ・ディスプレイにメトロノーム音が表示されます。
- 3. [▲]、[▼] スイッチで、メトロノーム音を設定してください。

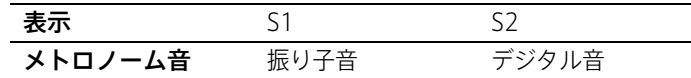

4. 設定が終わったら、もう一度「 & ] スイッチを押します。 設定を記憶後、入る前の状態に合わせて、[△] スイッチが消灯または点灯します。

### <span id="page-13-0"></span>そのほかの機能

本機には今まで説明した他に、演奏するのに役に立つ下記の機能があります。 詳細は各参照ページをご覧ください。

- ・ピッチ・コントロール:[18 ページ「音の高さを微調整する」参照](#page-17-1)
- ·音律設定 (調律法の設定): [18 ページ「音律を選ぶ」参照](#page-17-2)
- ·ブリリアンス: [18 ページ「音色の明るさをかえる\(ブリリアンス\)」参照](#page-17-3)
- ·打鍵の強さと音の出方の強弱設定:19 ページ「鍵盤のタッチをかえる」参照
- ・トランスポーズ(移調の設定):[19 ページ「キーを変更する\(移調\)」参照](#page-18-1)
- ・工場出荷時の設定に戻す: [19 ページ「工場出荷時の設定に戻す」参照](#page-18-4)

# 演奏を録音 / 再生する

<span id="page-14-0"></span>本機のレコーダーは、テープレコーダーを操作する手軽さで鍵盤の演奏 を録音、再生することができます。

録音パートは 2 つあります。別の曲を録音することはもちろん、同じ曲 を右手、左手で分けて録音し、2 つのパートを同時に再生することもで きます。

録音されているパートに録音すると、データが上書きされて、以前の演 奏データは消去されますので、録音してもよいかどうかを確認してから 操作を行ってください。

録音した演奏は、本機のデータ保存エリアがいっぱいになるまで、複数 の録音した演奏データを保存しておくことができます。

### <span id="page-14-1"></span>演奏を録音する

- 録音や編集終了後の書き込み表示中に、本機の電源をオフにする と、録音したソング・データや記憶している設定などを破損する場 合があります。
- <span id="page-14-2"></span>○ クイック・レコーディング (新規ソングの録音)

本機のレコーダーは、簡単に使用することができます。 最初にクイック・レコーディングを説明します。

- 1.[SOUND]セレクターを回して、録音する音色を選びます。
- 2. [●] と [▶/Ⅱ] スイッチを同時に押します。 [●]スイッチが点灯、[PART 1]と[PART 2]スイッチが点滅します。
- 3. マルチ・ディスプレイに空のユーザー・ソング番号が、点滅表示され ます。

空のソング番号がないときは、すでに録音したユーザー・ソング "U01" が点灯表示されます。

4. 保存先をかえるときは [▲]、[▼] スイッチでソング番号を選びます。 U01 から U99 まで選ぶことができます。

MeMO 録音済みのソング番号は点灯表示、空のソング番号は点滅表示 になります。

MeMO 録音済みのソング番号を選んだときは、その番号に録音したソ ングが上書きされます。

5. 鍵盤を弾き始めるか、[▶/Ⅱ] スイッチを押すと録音が開始されます。 設定した MIDI チャンネル (☞[p.20\)](#page-19-3)の MIDI メッセージを受信し て、録音を開始することもできます。

MeMO メトロノームに合わせて録音するときは、[A] スイッチを押し て (スイッチが点灯) [▶/Ⅱ] スイッチを押すと、2 小節分のプ リカウント後、自動的に録音が始まります。なお、メトロノー ムのテンポや拍子などの設定方法は[、12 ページ「メトロノーム](#page-11-2) [の各種設定をかえるときは」](#page-11-2)をご覧ください。

6. 録音を終了するときは[■]、[▶/ll]、または[●]スイッチを押します。 [PART 1]スイッチが消灯して、[PART 2]スイッチが点灯にかわ ります。

録音を終了すると、マルチ・ディスプレイが書き込み表示になり、演 奏データを自動的にユーザー・ソングに保存します。

#### <span id="page-14-5"></span>作成したソングに続けて演奏を加える

MeMO クイック・レコーディング後に他のソングを選択したときは、次 項[「保存済みのソングに演奏を加える」の](#page-14-4)操作 1 ~ 4 を行って ください。

- 1. [●] スイッチを押します。
	- [●]スイッチが点灯します。
- 2. 録音する音色をかえるときは、[SOUND]セレクターで選びます。
- 3. [PART 1] スイッチを何度か押して点滅にします。
- 4. 鍵盤を弾き始めるか、[▶/Ⅱ] スイッチを押すと録音が開始されます。
- 5. 録音を終了するときは [■]、[▶/Ⅱ]、または [●] スイッチを押します。

録音を終了すると、[PART 1]スイッチが点灯してマルチ・ディスプ レイが書き込み表示になり、演奏データを自動的にユーザー・ソング に保存します。

#### <span id="page-14-3"></span>○ 録音方法

#### お規ソングを作成して録音する

[●] と [▶/II] スイッチを同時に押すと、ワンタッチで新規ソングの録 音になります (15 ページ「○クイック・レコーディング (新規ソング [の録音\)」\)](#page-14-2)。

ただし、ソングが選ばれていない場合は、[●]スイッチを押すだけで、 クイック・レコーディングと同じ状態になります。

ユーザー・ソングの保存領域がいっぱいになったときは、マルチ・ ディスプレイにエラー "E07" と表示され、録音を保存することがで きません。不要なユーザー・ソングを削除(☞[p.16\)](#page-15-1)してから保存 してください。

#### <span id="page-14-6"></span>ソングに演奏を加える場合は

本機のレコーダは、2 つのパートを持っています。

クイック・レコーディングをするときに、[PART 1]と[PART 2]ス イッチに触れてない場合は、自動的にパート 2 に録音されます。そのた め、録音していないパート 1 に重ねて録音をすることができます([「作](#page-14-5) [成したソングに続けて演奏を加える」](#page-14-5)参照)。

また、保存しているユーザー・ソングに、録音してないパートがある場 合は、そのソングを選択して録音することができます。

2 つのパートが録音済みの場合でも、パート単位で上書きすることがで きます。また、パート単位で演奏データを消去する(☞[p.16](#page-15-2))ことがで きるので、消去したパートに新たな演奏を付け加えることができます。 なお、パートの状態はパート・スイッチの点灯で確認できます。

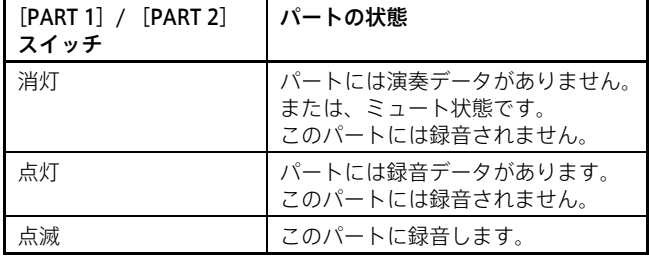

#### <span id="page-14-4"></span>保存済みのソングに演奏を加える

#### 1. [SONG] スイッチを押します。

- [SONG]スイッチの LED が点灯します。
- 2. [▲]、[▼] スイッチで録音を加えるソングを選びます。 保存されているユーザー·ソングを試聴するときは、[▶/Ⅱ]を押し て確認します。
- 3. [SONG] スイッチを押します。 [SONG]スイッチの LED が消灯します。

4. [●] スイッチを押します。

[●]が点灯し、マルチ・ディスプレイに保存先が点灯表示されます。 録音済みのパート・スイッチは点灯するので、点灯していないパー ト・スイッチを何度か押して点滅にします。録音済みのパートに上書 きする場合は、そのパート・スイッチを何度か押して点滅にします。

MeMO 両方のパートが録音済みの場合は、どちらかのパートの演奏 データを消去します [\(16 ページ「○ 各パートの演奏データを](#page-15-2) [消去するときは」参照](#page-15-2) )。

5. 保存先をかえるときは [▲]、[▼] スイッチでソング番号を選びます。 U01 から U99 まで選ぶことができます。

MeMO 録音済みのソング番号は点灯表示、空のソング番号は点滅表示 になります。

MeMO 録音済みのソング番号を選んだときは、その番号に録音したソ ングが上書きされます。

- 6. 鍵盤を弾き始めるか、[▶/ll] スイッチを押すと録音が開始されます。
- 7. 録音を終了するときは [■]、[▶/Ⅱ]、または [●] スイッチを押します。

録音を終了すると、マルチ・ディスプレイが書き込み表示になり、演 奏データを自動的にユーザー・ソングに保存します。

#### <span id="page-15-4"></span>録音の確認事項

- 録音済みのソングに新たな演奏を加える場合、どちらか長い演奏の パートの長さ(小節数)になります。
- 録音する音色は、録音時([●]スイッチ点灯時)に選んでいる音色 になります。音色を変更するときはプリカウント中、または録音時 ([●]スイッチ点灯時)でパート・スイッチが点滅中に[SOUND] セレクターで切りかえます。
- ・ 録音中にテンポを変更したときは、そのテンポの変更が記録されます。
- ・ テンポの変更は、[DISPLAY]スイッチを何度か押して、TEMPO LED を点灯し、マルチ・ディスプレイの値を[▲]、[▼]スイッチで設定 します。
- ・ 拍子は録音できますが、録音済みのソングの拍子は変更できません。 ただし、2 度目の録音をする場合には、拍子の異なる小節を追加する ことができます。
- ・ 録音開始小節の設定は、録音開始前に[DISPLAY]スイッチを何度 か押して、MEASURE LED を点灯し、マルチ・ディスプレイの小節 を[▲]、[▼]スイッチで設定します。

#### <span id="page-15-0"></span>○ ソングの保存

演奏データは,録音を終了すると自動的にユーザー・ソングとして保存 されます。ユーザー・ソング名は、録音時に選択した番号になります。

MeMO 保存できるユーザー・ソングは最大 99 曲です。また、1 曲当たり の保存できる最大容量は 999 小節、45000 ノートです。

#### ソングのコピー

録音したソングは、録音時に選択した番号に自動的に保存されますが、 録音後に保存先を選ぶことができません。しかし、現在読み込んでいる ソングを違う保存先にコピーすることができます。

- 1. レコーダーが停止しているときに、[FUNC.]スイッチを押します。 [FUNC.]スイッチの LED が点灯します。
- 2. [DISPLAY] スイッチを押して、マルチ・ディスプレイに "SAv" と表 示します。

スイッチを離すとマルチ・ディスプレイに保存先が表示されます。

3. [▲]. [▼] スイッチで保存先を設定します。 演奏データの無い保存先はマルチ・ディスプレイの表示が点滅になり ます。ソング・データのある保存先は点灯になります。

■ 保存先に演奏データがある場合は上書きされ、元の演奏データ は消去されますので、注意してください。

- 4. [●] スイッチを押して実行します。 このときマルチ・ディスプレイは書き込み表示になります。
- 5. 書き込み表示が止まったら、[FUNC.]スイッチを押して元に戻ります。 [FUNC.]スイッチの LED が消灯します。

#### <span id="page-15-1"></span>○ ソングを消去するときは

- 1. レコーダーが停止しているときに、[FUNC.]スイッチを押します。 [FUNC.]スイッチの LED が点灯します。
- 2. マルチ・ディスプレイに"dEL"と表示されるまで、「DISPLAY」ス イッチを何度か押します。 スイッチを離すとマルチ・ディスプレイにユーザー・ソング番号が表 示されます。
- 3. [▲]、[▼] スイッチで消去するソングを選択します。
- 4. [●] スイッチを押して実行します。 このときマルチ・ディスプレイは書き込み表示になります。
- 5. 書き込み表示が止まったら、[FUNC.]スイッチを押して元に戻ります。 [FUNC.]スイッチの LED が消灯します。

#### <span id="page-15-2"></span>○ 各パートの演奏データを消去するときは

- 1. レコーダーが停止しているときに、[FUNC.]スイッチを押します。 [FUNC.]スイッチの LED が点灯します。
- 2. マルチ・ディスプレイに "P.dL" と表示されるまで、[DISPLAY] ス イッチを何度か押します。

スイッチを離すとマルチ・ディスプレイにパートが表示されます。

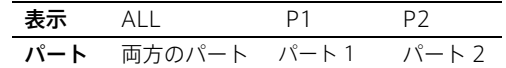

- 3. [▲]、[▼] スイッチで消去するパートを選択します。
- 4. [●] スイッチを押して実行します。 このときマルチ・ディスプレイは書き込み表示になります。
- 5. 書き込み表示が止まったら、[FUNC.]スイッチを押して元に戻ります。 [FUNC.]スイッチの LED が消灯します。
- MeMO 両方のパートの演奏データを削除しても、録音済みのソング(テン ポや拍子情報が残る)として認識されます。ソングを削除するとき は[、16 ページ「○ ソングを消去するときは」を](#page-15-1)ご覧ください。

#### <span id="page-15-3"></span>○ 録音可能なデータ残量を知りたいときは

[●]スイッチが点灯(録音待機 / 録音時)しているときに、[FUNC.] スイッチを押します。

マルチ・ディスプレイに録音可能なデータ残量がパーセントで 5 秒間表 示されます。

残量が 100 パーセントのときは、録音できる音数が約 45000、または 録音できる小節が 999 小節の状態です。

残しておきたい演奏データは、USB 機能を使って演奏データを保存、管 理することをお勧めします(☞[p.23\)](#page-22-0)。

### <span id="page-16-0"></span>演奏を再生する

- <span id="page-16-1"></span>○ 再生するソングを選ぶ
- 1. [SONG] スイッチを押します。 [SONG]スイッチの LED と、[DISPLAY]スイッチの SONG LED が点灯して、マルチ・ディスプレイにユーザー・ソングの番号が表示 されます。
- ・ 電源をオン後に、初めて[SONG]スイッチを押したときは、保存し ているユーザー・ソングの最小番号が表示されます。
- 電源をオン後に、ユーザー・ソングを選んでいたときは、最後に選ん だ番号が表示されます。
- ・ ユーザー・ソングが 1 曲も保存されていないときは、マルチ・ディ スプレイに "- - -" が表示されます。
- 2. [▲]、[▼] スイッチを押して、マルチ・ディスプレイで再生するソ ングの番号を選びます。
- 3. [▶/Ⅱ] スイッチを押すと演奏が始まります。 選んだ曲の演奏が始まります。

#### <span id="page-16-7"></span>再生するパートについて

再生するソングを選ぶと、演奏を録音してあるパートのスイッチが点灯 します。スイッチが点灯しないパートには演奏が録音されていません。 また、それぞれのパートの演奏をミュート(消音)するときは、そのパー ト・スイッチを押します(スイッチが消灯)。

#### ミュートするパートの音量(パート・ミュート・レベル)を調整する ことができます。

- 1.[SONG]スイッチの LED が点灯しているときに[FUNC.]スイッ チを押します。 [FUNC.]スイッチの LED が点灯します。
	-
- 2. ミュートするパートの[PART 1](または[PART 2])スイッチ を押します。 [PART 1](または[PART 2])スイッチが消灯します。
- 3. マルチ・ディスプレイに "P.Lv" と表示されるまで、[DISPLAY] スイッチを何度か押します。 スイッチを離すとマルチ・ディスプレイに音量(工場出荷時は 30) が表示されます。
- 4. [▲]、[▼] スイッチを押してパート・ミュート・レベルを設定し ます。

設定範囲は 00 (無音) から 90 になります。

5.[FUNC.]スイッチを押して、設定を終わります。 [FUNC.]スイッチの LED が消灯します。

#### <span id="page-16-2"></span>○ ソングの再生を一時停止するときは

- 1. 演奏中に [▶/Ⅱ] スイッチを押すと演奏が一時停止します。 [▶/II] スイッチが点滅し、テンポ LED が消灯します。
- 2. もう一度[▶/Ⅱ] スイッチを押すと一時停止したところから演奏を再 開します。

[ ]スイッチが点灯し、テンポ LED がテンポに合わせた点滅にか わります。

#### <span id="page-16-3"></span>○ 再生中のソングを先頭から聴きなおすと きは

- 1. 演奏中に[■] スイッチを押すと演奏が停止します。 この時点で、演奏中のソング先頭に戻ります。
- 2. [▶/ll] スイッチを押すとそのソングの最初から演奏します。

#### <span id="page-16-4"></span>○ 再生している演奏のテンポをかえる

- 1.[DISPLAY]スイッチを何度か押して、TEMPO LED を点灯します。 テンポがマルチ・ディスプレイに表示されます。
- 2. [▲]、[▼] スイッチを押して、テンポを調整してください。 スイッチを押している間は、連続して値がかわります。 設定できる範囲は = 4 ~ 250 です。

#### <span id="page-16-5"></span>○ 小節移動

1.[DISPLAY]スイッチを何度か押して、MEASURE LED を点灯しま す。

小節がマルチ・ディスプレイに表示されます。

- 2. [▲]、[▼] スイッチを押して、移動する小節を設定します。
- 3. 停止しているときに小節を移動すると一時停止状態([▶/ll] スイッ チが点滅)になり、[▶/Ⅱ]スイッチを押すとその位置から再生が始 まります。

MeMO ユーザー・ソングは「▲]、[▼] スイッチを同時に押して、ソング の小節 001 の先頭に戻すこともできます。

#### <span id="page-16-6"></span>○ 小節を指定して繰り返し再生するときは (AB リピート機能)

ユーザー・ソングの演奏の開始小節位置と終了小節位置を指定し、その 区間を繰り返し演奏することができます。

1. [SONG] スイッチの LED が点灯しているときに、[FUNC.] スイッ チを押します。 [FUNC.]スイッチの LED が点灯します。

2. マルチ・ディスプレイに "Ab.r" と表示されるまで、[DISPLAY] ス イッチを何度か押します。 スイッチを離すとマルチ・ディスプレイに設定(工場出荷時は "oFF")

- が表示されます。
- 3. [▲]、[▼] スイッチを押して "on" に設定します。 オンにすると、マルチ・ディスプレイの右下にドットが表示されます。
- 4. 再び [DISPLAY] スイッチを押して、マルチ・ディスプレイに "A." と表示します。 スイッチを離すとマルチ・ディスプレイに開始小節(工場出荷時は 001.)が表示されます。
- 5. [▲]、[▼] スイッチを押して繰り返しの開始小節に設定します。
- 6. 再び[DISPLAY]スイッチを押して、マルチ・ディスプレイに "b" と表示します。 スイッチを離すとマルチ・ディスプレイに終了小節(工場出荷時は

001.)が表示されます。

- 7. [▲]、[▼] スイッチを押して、繰り返しの終了小節に設定します。
- 8.[FUNC.]スイッチを押して、設定を終わります。 [FUNC.]スイッチの LED が消灯します。
- 9. [▶/Ⅱ] スイッチを押してソングの演奏を始めると、自動的に設定し た開始小節と終了小節の区間を、繰り返し演奏します。 AB リピート区間では、マルチ・ディスプレイの右下にドットが点灯 します。AB リピート区間以外のときは、ドットが点滅します
- 10.指定区間の演奏を解除するときは、操作 3 で "oFF" にします。 オフにするとマルチ・ディスプレイの右下のドットは消灯します。
- マルチ・ディスプレイの右下のドット(☞[p.6](#page-5-1))は、テンポ、ソン グ番号、小節位置表示のときと、ソングの機能設定(☞[p.26\)](#page-25-3)中 に表示されます。

他のユーザー・ソングを選んだり録音に入ると、自動的にオフになり、 同時に設定した開始、終了小節も 001 に戻ります。

# 各種機能

<span id="page-17-0"></span>他にも便利な機能を持っていて、電子ピアノならではの機能を設定する ことができます。

### <span id="page-17-1"></span>音の高さを微調整する

ピッチ(音の高さ)の微調整を行ないます。これを、ピッチ・コントロー ル機能といいます。他の楽器と合奏をするときなどに、楽器間の微妙な ピッチのずれを調整します。

0.5Hz 単位で ±25.0Hz(415.0Hz ~ 465.0Hz)までずらすことがで きます。

1.[SONG]スイッチの LED が消灯しているときに、[FUNC.]スイッ チを押します。

[FUNC.]スイッチの LED が点灯します。

2. マルチ・ディスプレイに "tUn" と表示されるまで、[DISPLAY]スイッ チを何度か押します。

スイッチを離すとマルチ・ディスプレイに現在のピッチの下 3 桁(工 場出荷時は 40.0)が表示されます。

#### 3. [▲]、[▼] スイッチで、ピッチを設定してください。

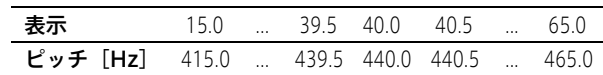

- 4. 設定を終了するときは、もう一度 [FUNC.] スイッチを押します。 設定を記憶後、[FUNC.]スイッチの LED が消灯します。
- MeMO この設定は、電源をオフにしても本機内に記憶することができま す。設定を変更したときは、[FUNC.]スイッチを押して設定を終 了した時点で、マルチ・ディスプレイが書き込み表示になり、新た な設定が自動的に記憶されます。

### <span id="page-17-2"></span>音律を選ぶ

音律が選択できます。

クラシック音楽には、古典的な調律法によって作曲された作品が数多く 残っています。これらの曲の持つ本来の響きを再現するために、ヴェル クマイスターとキルンベルガーという古典音律と、現在伴盤楽器で広く 用いられている平均律の 3 種類の音律が選択できます。

- ・ ヴェルクマイスター:ドイツ人のオルガニストで、音楽理論家のアン ドリアス・ヴェルクマイスターによる、ヴェルクマイスターIII スケー ルです。これはバロック時代後期に、比較的自由な移調を目的として 考案されたものです。
- ・ キルンベルガー:18 世紀初めに、ヨハン・フィリップ・キルンベル ガーが考案したキルンベルガーIII スケールです。これは主にハープシ コードのチューニングに使用されます。
- ・ 平均律:現在の伴盤楽器のほとんどすべてが、この平均律を用いてい ます。これは半音階が均等に配列しているため、どの調に対しても均 一のスケールで演奏することができます。
- 1. [SONG] スイッチの LED が消灯しているときに、[FUNC.] スイッ チを押します。

[FUNC.]スイッチの LED が点灯します。

2. マルチ・ディスプレイに "ScL" と表示されるまで、[DISPLAY] ス イッチを何度か押します。

スイッチを離すとマルチ・ディスプレイに現在の音律設定(工場出荷 時は 00)が表示されます。

3. [▲]、[▼] スイッチで、音律を設定してください。

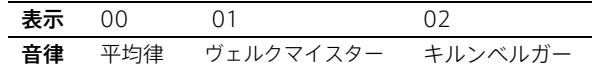

- 4. 設定を終了するときは、もう一度 [FUNC.] スイッチを押します。 [FUNC.]スイッチの LED が消灯します。
- MeMO この設定は、「SOUND」セレクターを切りかえたり、電源をオフに すると工場出荷時の設定(平均律)に戻ります。
- MeMO ピアノ 1、ピアノ 2 の音色では、ストレッチ・チューニングを用い ています。ストレッチ・チューニングは、より自然な響きを得るた めに平均律のピッチに対して低音域は低く、高音域は高くピッチを 調整したものです。

### <span id="page-17-3"></span>音色の明るさをかえる(ブリリアンス)

音の明るさを選びます。

1.[SONG]スイッチの LED が消灯しているときに、[FUNC.]スイッ チを押します。

[FUNC.]スイッチの LED が点灯します。

2. マルチ・ディスプレイに "brL" と表示されるまで、[DISPLAY] ス イッチを何度か押します。 スイッチを離すとマルチ・ディスプレイに現在の設定(工場出荷時は

02)が表示されます。

3. [▲]、[▼] スイッチで、音の明るさを設定してください。

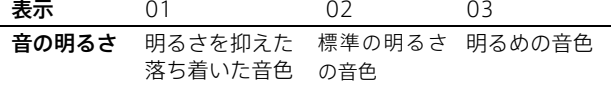

- 4. 設定を終了するときは、もう一度「FUNC.] スイッチを押します。 設定を記憶後、[FUNC.]スイッチの LED が消灯します。
- MeMO この設定は、電源をオフにしても本機内に記憶することができま す。設定を変更したときは、[FUNC.]スイッチを押して設定を終 了した時点で、マルチ・ディスプレイが書き込み表示になり、新た な設定が自動的に記憶されます。
- 書き込み表示中に本機の電源をオフにすると、記憶している設定や ソング・データなどを破損する場合があります。

<sup>■</sup> 書き込み表示中に本機の電源をオフにすると、記憶している設定や ソング・データなどを破損する場合があります。

### <span id="page-18-0"></span>伴盤のタッチをかえる

鍵盤を弾く強さによる音の強弱の変化の度合いを設定します。これを タッチ・コントロール機能といいます。

電源をオンにしたときは、標準(02)のタッチになります。

- 1.[FUNC.]スイッチを 1 秒以上長押しします。 [FUNC.]スイッチの LED が点滅します。
- 2. マルチ・ディスプレイに "tch" と表示されるまで、[DISPLAY] スイッ チを何度か押します。
	- スイッチを離すとマルチ・ディスプレイに現在の設定(工場出荷時は 02)が表示されます。

### <span id="page-18-1"></span>キーを変更する(移調)

キーをかえる(移調する)ことによって、黒伴をあまり使わない指使い で演奏したり、覚えたそのままの指使いで、他の楽器や歌に演奏を合わ せることができます。これをトランスポーズ機能といいます。 11 半音の範囲で設定することができます。

- 1. [FUNC.] スイッチを 1 秒以上長押しします。 [FUNC.]スイッチの LED が点滅します。
- 2. マルチ・ディスプレイに "trS" と表示されるまで、[DISPLAY]スイッ チを何度か押します。

スイッチを離すと、マルチ・ディスプレイに現在の設定(工場出荷時 は 00)が表示されます。

3. [▲]、[▼] スイッチで、キーを設定してください。

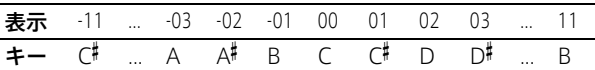

4. 設定を終了するときは、もう一度「FUNC.]スイッチを押します。 [FUNC.]スイッチの LED が消灯します。

MeMO 電源をオフにすると、00 に戻ります。

3. [▲]、[▼] スイッチで、タッチを設定してください。

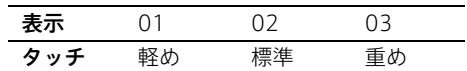

4. 設定を終了するときは、もう一度「FUNC.]スイッチを押します。 設定を記憶後、[FUNC.]スイッチの LED が消灯します。

MeMO この設定は、電源をオフにすると標準設定に戻ります。

#### <span id="page-18-2"></span>○ 曲の調子を半音上げて演奏するときは

C の伴を押さえたときに C の音が鳴るようにします。 キーを C (表示は 01)に設定します。 半音上げたときに下の左の楽譜を弾くと、右の楽譜のように鳴ります。

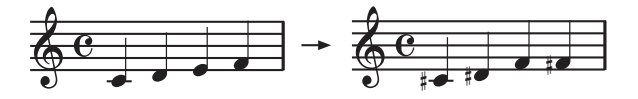

#### <span id="page-18-3"></span> $\bigcirc$  キーが B $^\flat$ の曲を、G の指使いになおして演 奏するときは

B<sup>b</sup>の音は、G の音から見て短 3 度の(3 半音高い)音にあたります。し たがって、C の伴盤を押したときに、C よりも 3 半音高い D の音が出る ようにします。

キーを D (表示は 03)に設定します。

### <span id="page-18-4"></span>工場出荷時の設定に戻す

音色を選んでいろいろな設定を記憶したあとで、工場出荷時(購入時) の設定に戻したいときは、以下の操作を行ってください。 この操作を行うと、録音したデータは消えませんが、それ以外の設定が 工場出荷時の状態に戻ります。録音したデータを消去するときは[、16](#page-15-1) [ページ「○ ソングを消去するときは」を](#page-15-1)ご覧ください。

■ 工場出荷時の設定に戻してもよいかどうかを、必ず確認してから操 作を行ってください。

- 1. 電源をオフにします。
- 2. [▶/Ⅱ] スイッチを押しながら電源をオンにします。 マルチ・ディスプレイに "LFd" と表示され工場出荷時の設定に戻りま す。

# MIDI

### <span id="page-19-1"></span><span id="page-19-0"></span>MIDI(ミディ)とは?

MIDI (Musical Instrument Digital Interface) は、電子楽器やコン ピュ-タの間で、演奏に関するさまざまな情報をやりとりするための世 界共通の規格です。

本機を使うことによって、他の MIDI を備えた楽器を鳴らすことができ ます。このとき、音色の切りかえやダンパー・ペダルなどの効果を、一 緒にコントロールできます。また、他の MIDI キーボードや、シーケン サー(自動演奏装置)から本機をコントロールして、内蔵音源を鳴らす こともできます。複数の MIDI 機器を組み合わせることによって、より 多彩なアンサンブルを楽しむことができます。

ここでは、本機に関連した MIDI の使用方法について説明します。さら に MIDI に興味のある方は、わかりやすく説明した本も、数多く出版さ れていますのでご利用ください。

### <span id="page-19-2"></span>MIDI の接続方法

MIDI 情報をやりとりするには、市販の MIDI ケーブルを使います。この ケ-ブルを、本機の MIDI 端子と情報をやりとりする外部 MIDI 機器の MIDI 端子に接続します。この MIDI 端子は 2 種類あります。

#### MIDI IN 端子

MIDI 情報を受信します。

外部 MIDI 機器 (MIDI キーボードやシーケンサーなど)で、本機の音を 鳴らすなどのコントロールができます。本機の MIDI IN 端子と外部 MIDI 機器の MIDI OUT 端子を、MIDI ケーブルで接続します。

#### MIDI OUT 端子

MIDI 情報を送信します。

本機を使ったときなどに出力される MIDI 情報で、外部 MIDI 機器をコ ントロールできます。本機の MIDI OUT 端子と外部 MIDI 機器の MIDI IN 端子を、MIDI ケーブルで接続します。

### <span id="page-19-3"></span>MIDI チャンネル

接続が終わったら、本機と接続する MIDI 機器の MIDI チャンネルを同 じ番号に設定します。MIDI チャンネルには 1 ~ 16 があります。 伴盤音はここで設定した MIDI チャンネルが使用されます。

MeMO 電源を入れたときは、常に "C01" に戻ります。

- 1. [FUNC.] スイッチを 1 秒以上長押しします。 [FUNC.]スイッチの LED が点滅します。
- 2. マルチ・ディスプレイに "Ch" と表示されるまで、[DISPLAY]スイッ チを何度か押します。

スイッチを離すとマルチ・ディスプレイに現在の設定(工場出荷時は C01) が表示されます。

3. [▲]、[▼] スイッチで、チャンネルを設定してください。

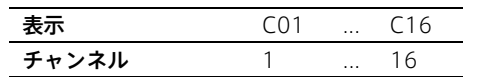

4. 設定を終了するときは、もう一度 [FUNC.] スイッチを押します。 [FUNC.]スイッチの LED が消灯します。

ここで設定した MIDI チャンネルは、MIDI 入力を録音できるようになり ます。

### <span id="page-19-4"></span>マルチ・ティンバー音源として使う

本機の電源を入れたときは、内蔵音源を外部 MIDI 機器からコントロー ルして鳴らすことができる、16 パート・マルチティンバー音源として動 作します.

- 1. 本機の MIDI IN とシーケンサーなどの MIDI OUT を MIDI ケーブル で接続します。
- 2. 接続したシーケンサーなどからの MIDI データを受信します。 接続するシーケンサーなどの送信方法は、それぞれの取扱説明書をご 覧ください。

演奏データと一緒にプログラム・チェンジ・メッセージを受信すると、 そのプログラムナンバーに対応する本機の音色で演奏されます。ただし、 該当する MIDI チャンネルのプログラム・チェンジ・フィルターが、オ フになっているときに限ります。また、MIDI チャンネル(☞[p.20](#page-19-3))で 設定されているチャンネルについては、プログラム・チェンジを無視し ます。

MeMO 電源を入れたときは、常にマルチティンバー音源動作に戻ります。

- 1.[FUNC.]スイッチを 1 秒以上長押しします。 [FUNC.]スイッチの LED が点滅します。
- 2. マルチ・ディスプレイに "16t" と表示されるまで、「DISPLAY」ス イッチを何度か押します。

スイッチを離すとマルチ・ディスプレイに、現在の設定(工場出荷時 は on)が表示されます。

3. [▲]、[▼] スイッチで、オン、オフを設定してください。

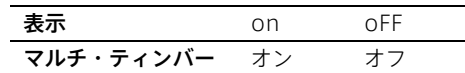

- 4. 設定を終了するときは、もう一度 [FUNC.] スイッチを押します。 [FUNC.]スイッチの LED が消灯します。
- 外部の MIDI データで本機を鳴らす場合、[SOUND]セレクターで音 色をかえることはできません。ただし、MIDI チャンネル(☞[p.20](#page-19-3)) で設定されているチャンネルについては、かえることができます。

### <span id="page-19-5"></span>ローカル・オン / オフの設定

本機が取り付けられている、アコースティック・ピアノの伴盤を弾いた ときに、内蔵音源は鳴らさないで MIDI で接続している外部の音源だけ を鳴らす場合や、シーケンサーを接続してシーケンサー側でエコーバッ ク(シ-ケンサ-が受信したデ-タを送り返す動作)を設定したときに 戻ってきた情報で二重に鳴るのを防ぐ場合は、本機をローカル・オフに 設定します。通常はローカル・オンに設定し、伴盤を弾いたときに本機 の音が鳴るようにします。

MeMO 電源を入れたときは、常にローカル・オンに戻ります。

- 1.[FUNC.]スイッチを 1 秒以上長押しします。 [FUNC.]スイッチの LED が点滅します。
- 2. マルチ・ディスプレイに "L.ct" と表示されるまで、[DISPLAY] ス イッチを何度か押します。 スイッチを離すとマルチ・ディスプレイに現在の設定(工場出荷時は

on)が表示されます。

3. [▲]、[▼] スイッチで、設定してください。

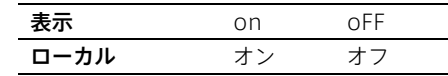

4. 設定を終了するときは、もう一度 [FUNC.] スイッチを押します。 [FUNC.]スイッチの LED が消灯します。

### <span id="page-20-0"></span>プログラム・チェンジ

接続した MIDI 機器のプログラム番号を、本機から切りかえたり、接続 した MIDI 機器から、本機のプログラム番号を切りかえます。

#### プログラム・チェンジの送信

接続した外部 MIDI 機器のプログラム番号を、本機から切りかえます。

○ [SOUND]セレクターで音色を選ぶと、次項の表のように MIDI プロ グラム・チェンジ・ナンバ-を送信します。

#### プログラム・チェンジの受信

外部からプログラム・チェンジ・ナンバーを受信すると、下表のように、 本機のマルチ・ティンバーの音色が切りかわります。

ただし、MIDI チャンネル(☞[p.20](#page-19-3))で設定されているチャンネルにつ いては、プログラム・チェンジを無視します。

本機は、下表の MIDI プログラム・チェンジ・ナンバーを受信したとき に、音色が切りかわります。外部 MIDI 機器より、指定されたナンバー 以外の MIDI プログラム・チェンジ・ナンバーを受信すると、本機の音 色は発音しなくなります。

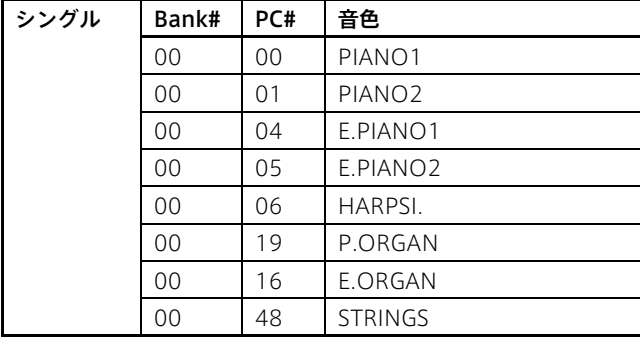

#### プログラム・チェンジ・フィルター

プログラム・チェンジの情報を送受信しないときは、プログラム・チェ ンジ・フィルターをオンに、送受信するときはオフにします。

MeMO 電源を入れたときは、常にオフに戻ります。

- 1.[FUNC.]スイッチを 1 秒以上長押しします。 [FUNC.]スイッチの LED が点滅します。
- 2. マルチ・ディスプレイに "PC" と表示されるまで、[DISPLAY]スイッ チを何度か押します。

スイッチを離すと、マルチ・ディスプレイに現在の設定(工場出荷時 は oFF)が表示されます。

3. [▲]、[▼] スイッチで、設定してください。

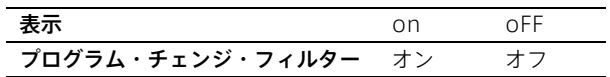

4. 設定を終了するときは、もう一度 [FUNC.] スイッチを押します。 [FUNC.]スイッチの LED が消灯します。

#### コントロール・チェンジ・フィルター

本機のダンパー・ペダルなどの情報を、接続した外部 MIDI 機器に送信 してコントロールしたり、外部 MIDI 機器からこれらの情報を受信して、 本機をコントロールできます。

これを送受信するときは、コントロールチェンジ・フィルターをオフに、 しないときはコントロール・チェンジ・フィルターをオンに設定します。 MeMO 電源を入れたときは、常にオフに戻ります。

- 1.[FUNC.]スイッチを 1 秒以上長押しします。 [FUNC.]スイッチの LED が点滅します。
- 2. マルチ・ディスプレイに "CC" と表示されるまで、[DISPLAY]スイッ チを何度か押します。

スイッチを離すと、マルチ・ディスプレイに現在の設定(工場出荷時 は oFF)が表示されます。

3. [▲]、[▼] スイッチで、設定してください。

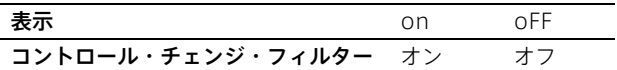

4. 設定を終了するときは、もう一度「FUNC.] スイッチを押します。 [FUNC.] スイッチの LED が消灯します。

# USB

### <span id="page-21-1"></span><span id="page-21-0"></span>USB で MIDI データを使う

本機では MIDI を利用するときに、MIDI 端子以外に USB 端子を使って もコンピューターと接続できます。このため、MIDI インターフェース機 器を用いなくても本機とコンピューターを接続し、MIDI 音源として使っ たり、入力用キーボードとして使うことができます。

#### コンピューターとの接続

下記の「KORG USB-MIDI Driver 動作環境」の条件を満たすコンピュー ターと本機を USB で接続するときは、KORG USB-MIDI Driver を使用 してください。KORG USB-MIDI Driver はコルグ・ウェブサイト (www.korg.com)よりダウンロードし、インストール方法に従って ツールをインストールしてください。

#### KORG USB-MIDI Driver 動作環境

#### Windows:

対応コンピューター : Microsoft Windows 7/8.1/10 の動作環境を満たす USB ポート搭 載のコンピューター 対応 OS: Microsoft Windows 7/8.1/10

#### Macintosh:

対応コンピューター · Mac OS の動作環境を満たす USB ポート搭載の Apple Macintosh 対応 OS: Mac OS X 10.10/10.11、macOS 10.12/10.13 上記の環境を満たしていても、お客様がご使用になるコンピューター によっては動作しないこともあります。あらかじめご了承ください。

#### <span id="page-21-2"></span>Windows 7/8.1/10 : KORG USB-MIDI ドライバの インストール

KORG USB-MIDI Driver Tools をインストールしてから、本機とコン ピューターを USB ケーブルで接続します。

- 1. コルグ・ウェブサイト(www.korg.com)より KORG USB-MIDI Driver をダウンロードし、インストール方法に従ってツールをイン ストールしてください。
- 2. ツールのインストールが完了したら、本機の USB 端子とお使いの Windows PC の USB ポートを USB ケーブルで接続します。すると 自動インストーラーが起動します。
- 3. インストールが完了すると、USB-MIDI ドライバーのインストール は終了です。本機とコンピューターとの間で MIDI データのやり取り ができます。

ツールやインストール・マニュアルにはスタート・メニューからアクセ スできます。

#### Mac OS X/macOS : KORG USB-MIDI ドライバの インストール方法

- 1. コルグ・ウェブサイト(www.korg.com)より KORG USB-MIDI Driver をダウンロードし、インストール方法に従ってインストール してください。
- 2. インストールが完了したら、本機の USB 端子とお使いの Mac の USB ポートを USB ケーブルで接続します。

#### 本機とドライバのポートについて

#### KEYBOARD ポート

本機の MIDI メッセージ (鍵盤やコントローラーのデータ)を、コン ピューターのアプリケーションで受信するときに使用します。

#### SOUND ポート

コンピューターのアプリケーションの MIDI メッセージを、本機の内部 音源で発音させるときに使用します。

### <span id="page-22-0"></span>USB モード

本機の内蔵メモリーとコンピューター間で、データのやりとりができま す。このためには、データ転送用に USB 接続を有効にすることが必要で す。

対応 OS は Windows 7/8.1/10、または Mac OS X 10.10/10.11、 macOS 10.12/10.13 になります。

- 本機をデータ転送用として USB モードに入る前に、必ずコンピュー ター上の MIDI アプリケーションを終了してください。MIDI アプリ ケーションが動作していると、本機のデータを損傷する恐れがあり ます。
- USB モードを解除する(本機で "oFF" を選ぶ、コンピューターでデ バイスの取り外しを行う、USB ケーブルを外す)と、本機は自動的 に再起動するので、保存していないデータや設定は失われます。 USB モードに入る前に、必ず保存していないデータや設定の保存作 業を行ってください。
- このデータ転送が有効なときは、USB による MIDI の送受信はでき ません。
- 1. 本機とコンピューターを、USB ケーブルで接続します。
- 2. [FUNC.] スイッチを 1 秒以上長押しします。 [FUNC.]スイッチの LED が点滅します。
- 3. マルチ・ディスプレイに "USb" と表示されるまで、「DISPLAY」ス イッチを何度か押します。

スイッチを離すとマルチ・ディスプレイに現在の設定(電源オン時は oFF)が表示されます。

■ USB モードをオンにすると、USB モードのオフ、鍵盤を弾いて 音を出す、リバーブのオン、オフ、メトロノームのオン、オフ以 外の本機の操作はできなくなります。

4. [▲]、[▼] スイッチで、設定してください。

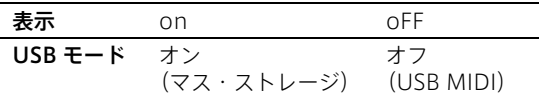

- 2 USB モードをオフにすると、本機は自動的に再起動します。
- USB モードでデータを転送している間に、オフにして USB モード から抜けたり、USB ケーブルの接続を外すと、本機のデータや、接 続しているコンピューターに損傷を与える場合があります。
- USB モードのまま本機の電源をオフにしないでください。その場 合、本機のデータや接続しているコンピューターに、損傷を与える 場合があります。
- 5. これで、他の外部 USB ドライブと同じように、フォルダやファイル を移動することで、データのバックアップ、リストアができます。 本機のデータは、"KORG USER" 内のフォルダに入っています。 フォルダ内のファイルネームの長さは、128 文字までです。

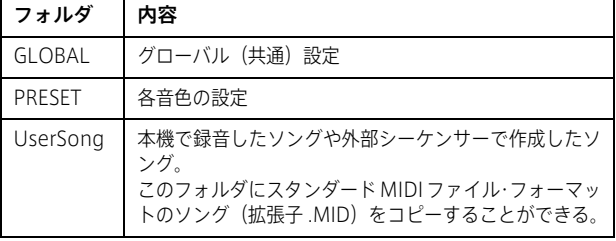

6. データ転送が完了したら、コンピューターのデスクトップから本機の ドライブを取り出し / 削除をします。USB 機器の取り出し / 削除の 方法は、お使いのコンピューターの説明書をお読みください。 OS が Windows の場合は、USB 機器の取り出しを行うと自動的に 初期(電源をオンにしたときの)画面に戻ります。初期画面に戻らな い場合は、本機の「▼]スイッチを押してください。

OS が Mac の場合は、デスクトップ上のドライブをゴミ箱にすてる (または片付ける)と、自動的に初期(電源をオンにしたときの)画 面に戻ります。

#### MIDI ファイルの再生について

UserSong フォルダ内のファイル名が、以下の条件のスタンダード MIDI ファイルは、ユーザー・ソングとして認識でき、再生することができます。

アルファベット U +数字 2 桁 (01 ~ 99) +拡張子 (.mid) 例:U07.mid、U34.mid 等

▲ 本機で設定できない拍子のスタンダード MIDI ファイルは、正しく 演奏されない場合があります。

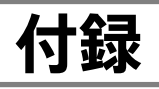

### <span id="page-23-1"></span><span id="page-23-0"></span>故障とお思いになる前に

#### 電源が入らない

- AC アダプターの DC プラグを本体の DC12V に差し込んでいます か?
- AC アダプターの電源コードを適切なコンセントに差し込んでいま すか?
- 電源がオンになっていますか?  $($ ■[p.8](#page-7-2))
- それでも電源が入らない場合は、AC アダプターの電源コードをコン セントから抜いて、修理を依頼してください。

#### 音が出ない

- 本機の「VOLUMEI ツマミを左側に回しきって ("0" の手前) いませ んか?(☞[p.8\)](#page-7-4)
- 選んでいるパートが再生されるように設定していますか? (☞[p.17\)](#page-16-7)
- 選んでいるパートに演奏データは録音されていますか? (☞[p.15\)](#page-14-6)
- 選んでいるパートが消音になっていませんか? (☞[p.17\)](#page-16-7)
- ローカルオンになっていることを確認してください (☞[p.20\)](#page-19-5)。
- **●** マルチ・ディスプレイにエラー表示 "E01" がでていませんか? ピアノ本体とユニットをつないでいるケーブルに、異常が発生してい ます。取付認定技術者または、購入した販売店に修理を依頼してくだ さい。エラー表示 (E01) は「▲]、または「▼] スイッチを押すと 消えます。
- マルチ・ディスプレイにエラー "E04" が表示されていませんか? 取付認定技術者、または購入した販売店へ問い合わせてください。エ ラー表示(E04)は[▲]、または[▼]スイッチを押すと消えます。

#### マルチ・ディスプレイに "E02" と表示された

● ユニット取付時のデータが壊れています。 音量、音程、ペダルの効き具合などがずれている可能性があります。 取付認定技術者または、購入した販売店に修理および、再調整を依頼 してください。

エラー表示(E02)は[▲]、または[▼]スイッチを押すと消えます。

#### 音が途切れてしまう

● 最大同時発音数を超えています。 前に鳴っている音を消して、後で押さえた音を優先的に鳴らす仕組み になっているため、最大同時発音数を超えると音が切れてしまいま す。エレクトリック・ピアノ 1 の音色は、最大同時発音数が 80 音で すが、そのほかの音色は 2 つのデータを使用しているため、最大同 時発音数が 40 音になります。

ダンパーペダルを使用するときや、録音したデータを再生するときな どは、最大同時発音数を考えて音色を上手に選んでください。

#### 特定の音域でピアノ音色の音程、音質がおかしい

● 本機のピアノ音色では、ピアノ本体の音をできる限り忠実に再現しよ うと加工してつくられています。その結果、音域により倍音が強調さ れて聞こえるなど、音程や音域が異質に感じる場合がありますが、製 品の不良ではありません。

#### 特定の鍵盤で音が出ない、大きい、小さい

- マルチ・ディスプレイにエラー表示 "E03" がでていませんか? キャリブレーションがとれていません。取付認定技術者、または購入 した販売店へ問い合わせてください。
- キャリブレーションがずれている可能性があります。取付認定技術 者、または購入した販売店へ問い合わせてください。

● 消音ユニットは、取付認定技術者によるアコースティック・ピアノの 定期的な調律、整調を行わないと、本来の性能が発揮できずに上記の ような症状が発生する場合があります。1年に1度の目安で調律、整 調を行うことをお薦めします。

#### ペダルの効きが弱すぎる、強すぎる

- **●** マルチ・ディスプレイにエラー表示 "E03" がでていませんか? キャリブレーションがとれていません。取付認定技術者、または購入 した販売店へ問い合わせてください。
- 消音ユニットは、取付認定技術者によるアコースティック・ピアノの 定期的な調律、整調を行わないと、本来の性能が発揮できずに上記の ような症状が発生する場合があります。1年に1度の目安で調律、整 調を行うことをお薦めします。

#### アコースティック・ピアノと音程が違う

● 消音ユニットは、取付認定技術者によるアコースティック・ピアノの 定期的な調律、整調を行わないと、本来の性能が発揮できずに上記の ような症状が発生する場合があります。1年に1度の目安で調律、整 調を行うことをお薦めします。

#### 録音できない

● レコーダーの空き領域は十分にありますか? (☞[p.16](#page-15-3)[、p.25](#page-24-3))

#### 途中から録音しなおすと、録音した部分だけテンポや 拍子が違う

● 録音をしなおすときに、その前の録音時のテンポや拍子と同じ設定に しましたか? 本機は、録音済みのソングのテンポは上書き録音時に変更できます が、拍子は変更できません。ただし、2 度目の録音時に拍子の異なる 小節を追加することはできます(☞[p.16\)](#page-15-4)。

#### 録音パート1と2で別々のテンポや拍子で再生できない

● 本機は、パート1と2のテンポと拍子は共通で使用します。また、拍 子は最初に録音されたパートの拍子で再生されます (☞[p.16](#page-15-4))。

#### 送信した MIDI データに外部機器が応答しない

- MIDI ケーブルが正しく接続されていることを確認してください(☞[p.20](#page-19-2))。
- 受信機器と同じチャンネルで、本機が MIDI データを送信しているこ とを確認してください(☞[p.20\)](#page-19-3)。

#### USB-MIDI Driver for Windowsがインストールでき ない(Windows をお使いの場合)

- USB ケーブルが正しく接続されているか確認してください (☞[p.20](#page-19-2))。
- USB が使用可能になっているか確認してください。 Windows 10 の場合、[スタート] → [Windows システムツール] →[コントロール パネル](→[ハードウェアとサウンド])→[デ バイス マネージャー]で、ユニバーサル シリアル バス コントロー ラー、USB ルート ハブを確認してください。
- 不明なデバイスとして認識されていませんか? Windows 10 の場合、「スタート]→「Windows システムツール] → [コントロール パネル] (→ [ハードウェアとサウンド]) → [デ バイス マネージャー]で確認します。正しく認識されない場合は、本 機が「その他のデバイス」の中に表示されたり、「不明なデバイス」 と表示されます。USB ケーブルを再接続し、新たに「不明なデバイ ス」と表示された場合は、本機が不明なデバイスとして認識されてい ます。表示された「不明なデバイス」を削除し、ドライバをインス トールしなおしてください(☞[p.22\)](#page-21-2)。

#### ソフトウェアが反応しない

- USB ケーブルが正しく接続されているか確認してください (☞[p.23\)](#page-22-0)。
- ドライバをインストールしましたか?
- 接続したコンピューターに本機が認識されているか確認してくださ い。

Windows 10 の場合、「スタート]→「Windows システムツール] →[コントロール パネル](→[ハードウェアとサウンド])→[デ バイス マネージャー]の " サウンド、ビデオ、およびゲーム コント ローラー " で本機が接続されていることを確認してください。 Mac OS X/macOS の場合は、[アプリケーション] → [ユーティリ ティ]→ [Audio MIDI 設定] を起動します。ウィンドウメニューか ら "MIDI ウィンドウを表示 " を選択して "MIDI スタジオ " ウィンドウ を開き、本機が接続されていることを確認してください。 ご使用になるコンピューターのハードウェア環境によっては、USB 接続で本機を認識できないことがあります。

- 本機のアサイン設定と USB MIDI ポートの設定を確認してください (☞[p.22](#page-21-2))。
- 接続している機器やソフトウェアが、本機の機能に対応していない場 合があります。接続している機器またはソフトウェアの取扱説明書を 参照し、確認してください。

### <span id="page-24-0"></span>消音しない利用例

本機はアコースティック・ピアノの音を消して、ヘッドホン演奏や練習 する目的の機器ですが、アコースティック・ピアノを消音することなく、 本機の一部の機能を利用することができます。

- ・ メトロノームやソングを鳴らしながら、それに合わせてアコース ティック・ピアノを使った練習。 伴盤を弾いた音をスピーカーから出したくないときは、ローカルオフ に設定してください(☞[20 ページ「ローカル・オン / オフの設定」\)](#page-19-5)。
- ・ アコースティック・ピアノと本機の音色を重ねて演奏する。
- ・ 本機の MIDI 情報は消音してなくても送信するので、アコースティッ ク・ピアノの演奏に合わせて、MIDI 情報を送信し、他の MIDI 機器 と連係させた演奏をする。

などの利用法があります。

スピーカー付きモデルの場合、本機の音色はスピーカーから出すことが できますが、スピーカー無しモデルの場合でも、ライン・アウト端子に 市販のアンプ付きスピーカーなどを接続して同様の使い方ができます。

### <span id="page-24-1"></span>各種メッセージ

エラー表示は、数秒ほどで自動的に消えますが、消えない場合(E05、 E06 等)は、[▲]または[▼]スイッチを押すと消すことができます。

#### E05

999 小節を超えたので、録音を自動的に止めました。999 小節まで の録音は残っています。

#### E06

45000 ノートを超えたので、録音を自動的に止めました。45000 ノートまでの録音は残っています。

#### <span id="page-24-3"></span>E07

ユーザー・ソングの保存領域がいっぱいになりました。不要なソング を消去するか、ソング・ファイルをコンピューターにバックアップを とるなどの作業を行って保存領域を空けてください。

#### E08

ユーザー・ソングがロードされていないため、実行できません。 エラー "E0b" があるため録音できません。

#### E09

パラメーター、またはユーザー・ソングのエディットの保存に失敗し ました。本機の故障が考えられます。お客様相談窓口にお問い合わせ ください。

#### E0A

コンピューターで書き込み禁止の設定がされているソングです。本機 で名前を変更して新たなソングとして保存したものはエディットで きるようになります。

#### E0b

ソング・ファイルが大きすぎます。または、互換性のないファイルです。 このまま録音しようとするとエラー "E08" が表示されます。

#### E00...EFF

センサー・エラーです。お客様相談窓口にお問い合わせください。

#### <span id="page-24-2"></span>仕様

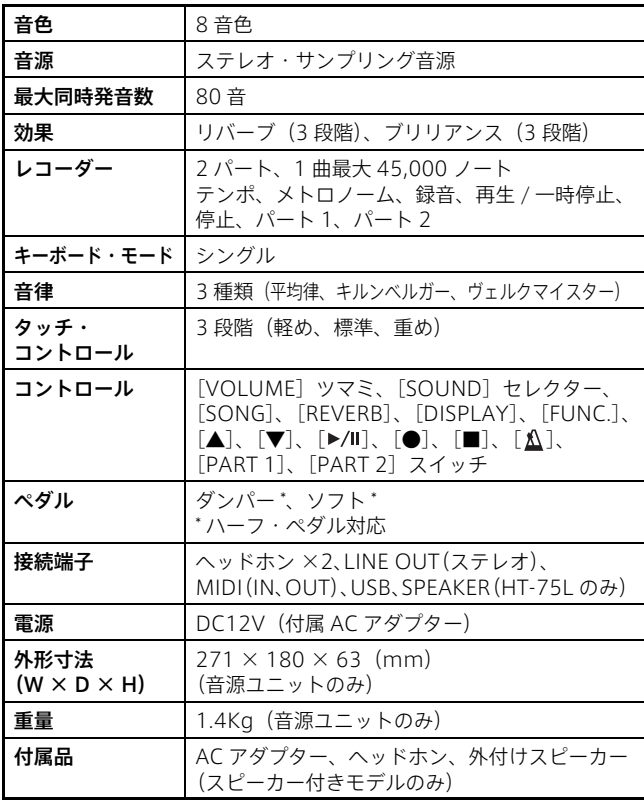

※ 仕様および外装は改良のため予告なく変更することがあります。

・Sound Processed with INFINITYTM

### <span id="page-25-0"></span>機能一覧表

### <span id="page-25-1"></span>メトロノーム機能([△] スイッチ点滅時)

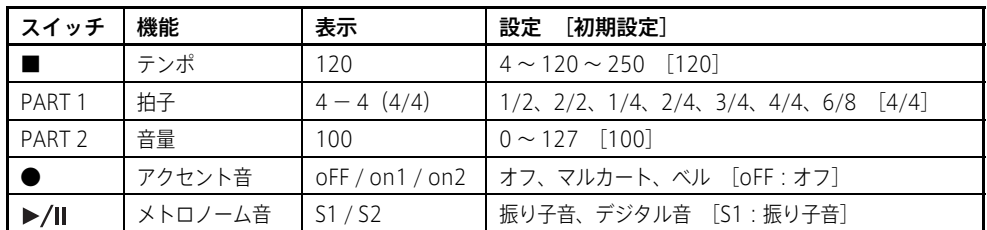

### <span id="page-25-2"></span>各種機能 1 ([FUNC.] スイッチの LED 点灯時)

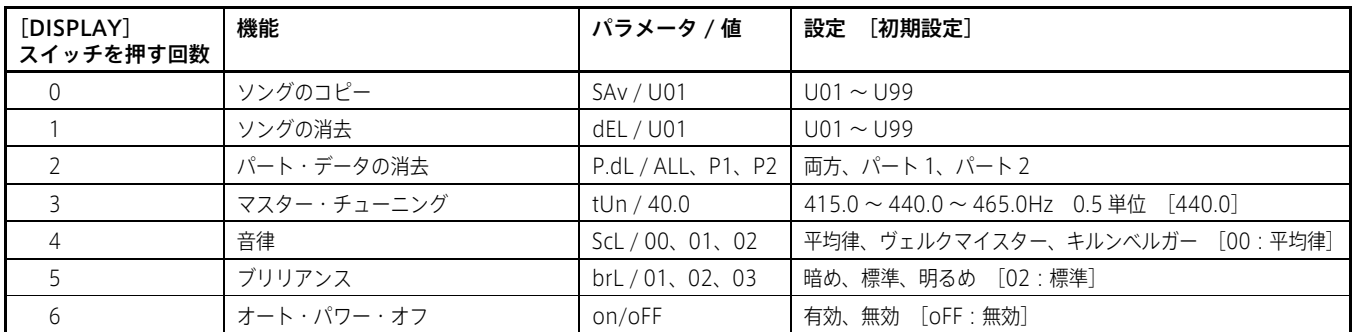

### <span id="page-25-3"></span>各種機能 2([SONG]、[FUNC.]スイッチの LED 点灯時)

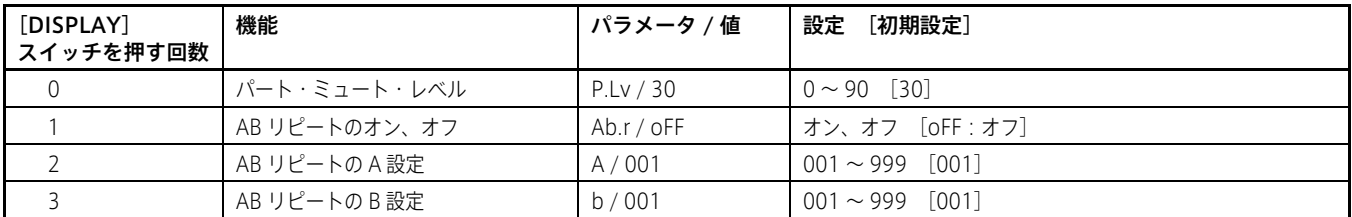

### <span id="page-25-4"></span>各種機能 3([FUNC.] スイッチの LED 点滅時:長押し)

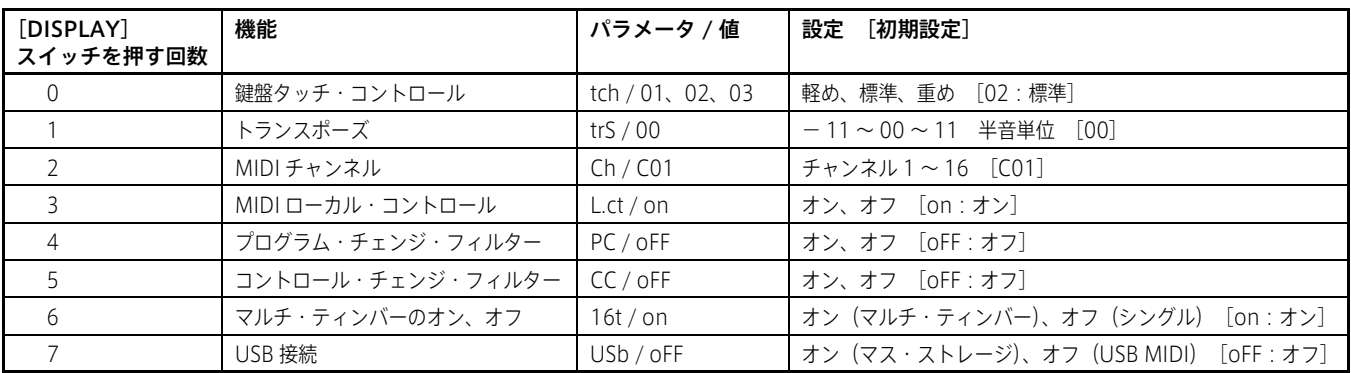

<span id="page-26-0"></span>[HYBRID PIANO] HT-75/HT-75L [HYBRID PIANO] MIDIインプリメンテーション・チャート

2018.11.01

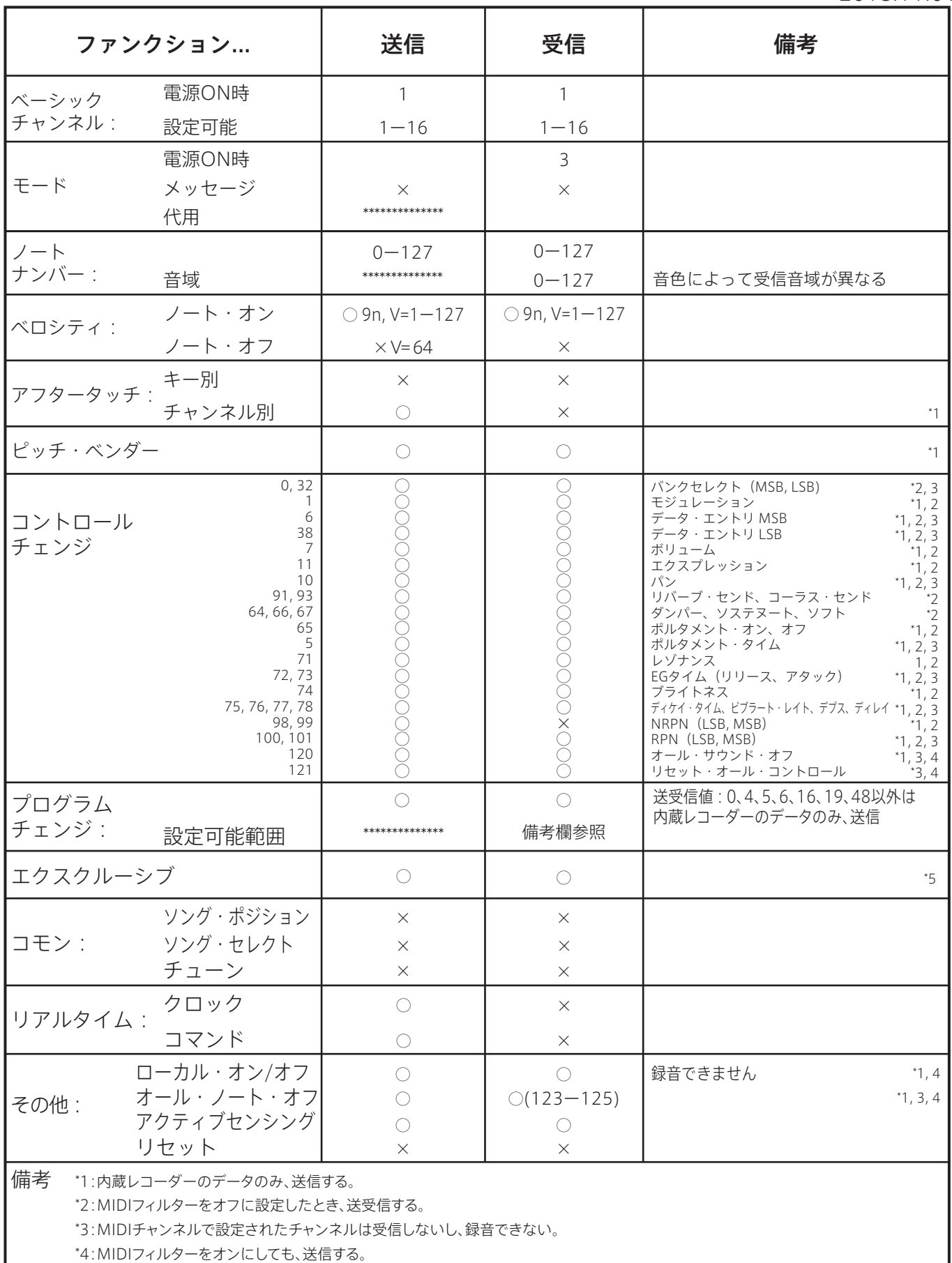

\*5:インクワイアリーとGMモードオンを含む。GMモードオンは受信、ただしGM音色 すべてに対応していない。10chはピアノ音色。

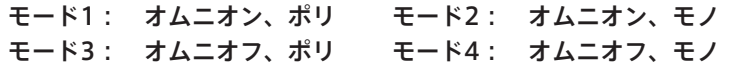

### アフターサービス

#### ■ 保証書

本製品の保証書は、後日送付されます。 保証書には、取付完了報告書に基づき、所定事 項が記入されていますので、「取付完了日」、 「販売店」等の記入をご確認ください。記入が ないものは無効となります。

なお、保証書は再発行致しませんので、紛失し ないように大切に保管してください。

#### ■ 保証期間

取付完了日より一年間です。

#### ■ 保証期間中の修理

保証規定に基づいて修理いたします。詳しくは 保証書をご覧ください。 本製品と共に保証書を提示の上、修理を依頼し てください。

#### ■ 保証期間経過後の修理

修理することによって性能が維持できる場合 は、お客様のご要望により、有料で修理させて いただきます。ただし、補修用性能部品(電子 回路などのように機能維持のために必要な部 品)の入手が困難な場合は、修理をお受けする ことができませんのでご了承ください。また、

外装部品(パネルなど)の修理、交換は、類似 の代替品を使用することもありますので、あら かじめ(株)消音ピアノサービスへお問い合わ せください。

#### ■ 修理を依頼される前に

故障かな?とお思いになったら、まず取扱説明 書をよくお読みのうえ、もう一度ご確認くださ い。

それでも異常があるときは、(株)消音ピアノ サービスへお問い合わせください。

#### ■ ご質問、ご相談について

アフターサービスや、商品のお取り扱いにつ いて、およびピアノの長期使用につながる適 正な使い方、使用後の製品の取り外し、回収、 リサイクルに関するご質問、ご相談は、(株)消 音ピアノサービスへお問い合わせください。

#### **WARNING!**

この英文は日本国内で購入された外国人のお客様のための注意事項です This Product is only suitable for sale in Japan. Properly qualified service is not available for this product if purchased elsewhere. Any unauthorised modification or removal of original serial number will disqualify this product from warranty protection.

#### サービス窓口

コルグ消音ピアノユニット 国内サービス代行店

(株)消音ピアノサービス

#### フリーダイヤル 0120-614-104

受付時間:月曜~金曜日の10:00~17:00 但し、祝祭日及び毎月第1水曜日はお休みをいただいています。

●お客様相談窓口としての機能と取付認定店(取付認定技術者)様の難修理相談業務を行います。

 $\vert \subseteq$ 

株式会社コルグ

本社: 〒206-0812 東京都稲城市矢野口 4015-2 © 2018 KORG INC.